# (<sup>O</sup>) NTT

## SIP-TA-02/32 設定ツール

## 取扱説明書

本書は、SIP-TA-02/32 設定ツールの取扱説明書です。

●本設定ツールを使用する前に本書をよく読み、書かれて いる指示や注意を十分に理解してください。

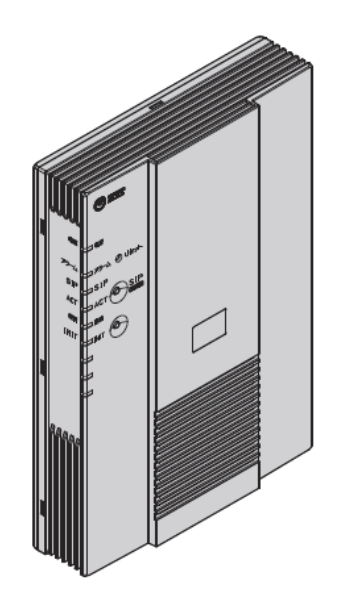

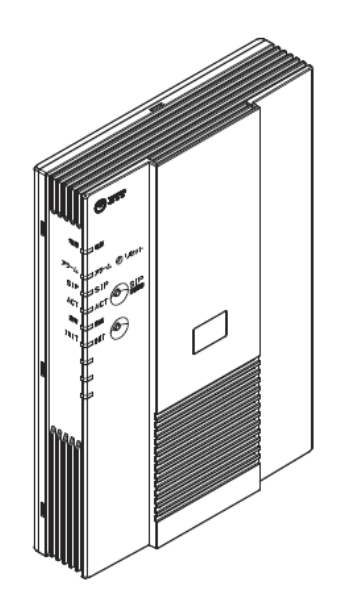

### ご使用にあたって

- ●ご使用の際は取扱説明書にしたがって正しい取り扱いをしてください。
- ●本商品の仕様は国内向けとなっておりますので、海外ではご利用できません。 This equipment is designed for use in Japan only and cannot be used in any other country.
- ●本設定ツ一ルの故障、誤動作、不具合、あるいは停電などの外部要因によって、通信などの機会を逸し たために生じた損害や万一本商品に登録された情報内容が消失してしまうことなどの純粋経済損失につ きましては、当社は一切その責任を負いかねますので、あらかじめご了承ください。本商品に登録された 情報内容は、別にメモをとるなどして保管くださるようお願いします。
- ●本書に、他社商品の記載がある場合、これは参考を目的としたものであり、記載商品の使用を強制する ものではありません。
- ●本書の内容につきましては万全を期しておりますが、お気づきの点がございましたら、当社のサービス取 扱所へお申し付けください。
- ●この設定ツール取扱説明書、ソフトウェアの内容について将来予告なしに変更することがあります。
- ●本商品に搭載されているソフトウェアの解析(逆コンパイル、逆アセンブル、リバースエンジニアリングな ど)、コピー、転売、改造を行うことを禁止します。

### ご利用前の注意事項

通信に関する注意事項

- ●お客様宅内での接続環境により、最大通信速度が得られない場合や、通信速度が変動する状態または通 信が利用できない状態となる場合があります。
- ●ネットワークを介して外部からの不正侵入および情報漏洩などの危険を回避するため、必要に応じて、お客 様のパソコン上にファイアウォールのソフトウェアをインストールするなどの対応をお願いいたします。

■データ通信サービスご利用に関する注意事項

●データ通信をご利用いただくためには、フレッツ 光ネクストおよびひかり電話サービスのご契約が必要で す。

●ご使用の環境により、通信中に失敗することがあります。通信が失敗した場合でも、失敗するまでの通信に 対して使用料金がかかります。

### 本書における商標の表記について

Windows の正式名称は、Microsoft Windows Operating System です。

※ Windows®7 は、Windows®7 Home Premium、Windows®7 Professional、Windows®7 Enterprise、 Windows®7 Ultimate の各日本語版かつ 32 ビット(x86)/64 ビット(x64)版の略です。

※Windows Vista®は、Windows Vista®Home Basic、Windows Vista®Home Premium、Windows Vista® Business および Windows Vista® Ultimate の各日本語版かつ 32 ビット(x86)版の略です。

※Windows®XP は、Microsoft®Windows®XP Home Edition operating system および Microsoft®Windows®XP Professional operating system の略です。

Microsoft®、 Windows®、 Windows Vista®は、米国Microsoft Corporation の米国およびその他の国における登録商 標です。

Java™は、米国 Sun Microsystems,Inc.の米国およびその他の国における登録商標です。

### ●フレッツ光ネクストは、東日本電信電話株式会社、西日本電信電話株式会社の登録商標です。

●本書に記載されている製品名はそれぞれの販売元あるいは製造元の登録商標です。

### ●その他、各会社名、各製品名は各社の商標または登録商標です。

### ■目次■

安全にお使いいただくために必ずお読みください ご利用前の注意事項

- 1章 ご利用の前に
	- 1-1 はじめに
	- 1-2 お客様にご用意いただくもの
	- 1-3 ご利用方法
	- 1-4 ご利用上の注意事項
- 2章 インストール/アンインストール
	- 2-1 インストール方法
	- 2-2 インストール先フォルダのフォルダ構成
	- 2-3 アンインストール方法
- 3章 共通設定手順
	- 3-1 電話番号リストファイル作成
	- 3-2 パスワード指定方法
	- 3-3 ログ出力情報
- 4章 サポート機能および詳細手順
	- 4-1 ファームウェア配布・適用機能
	- 4-2 設定パラメータ取得機能
	- 4-3 設定パラメータ配布・適用機能
	- 4-4 QoS テーブル設定機能
	- 4-5 着呼テーブル設定機能
	- 4-6 発番認証設定機能
	- 4-7 再起動指示機能
	- 4-8 ファームウェアバージョン取得機能
- 5章 設定ツールの設定例
	- 5-1 設定ツールでのデータ通信の設定例
- 6章 付録
	- 6-1 用語集

## ■1章 ご利用の前に■

この章では、ツールの使用に先立ち、事前に確認する事項を説明します。

- 1-1 はじめに
- 1-2 ご利用方法
- 1-3 お客様にご用意いただくもの
- 1-4 ご利用上の注意事項

### $\blacksquare$ 1-1 はじめに

本書では、システム導入時における多数の SIP-TA に対する設定の一括配布や、ファームウェアの一斉更新 を容易に実施可能とするための設定ツールに関する実行方法、定義ファイルの設定方法、およびアプリケー ションのインストール方法について説明します。SIP-TA に関する取り扱い、SIP-TA の設定に関する説明につ いては、SIP-TA 装置(SIP-TA-02、SIP-TA-32)取扱説明書をご参照ください。

### ■1-2 お客様にご用意いただくもの■

本設定ツールで設定を行う際に、必要なものを確認します。お客様にご用意いただくものは以下のとおりで す。

### お客様にご用意いただくもの

- ●パソコン
	- ・Windows® 7、または Windows Vista®、Windows® XP SP2
- ·LAN ポートを装備し、オペレータ端末直近の SIP-TA と
- LAN を介して通信が可能
- ·Java(JRE1.6)が実行可能

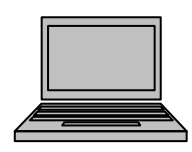

䞉SIP-TA-02䚸䜎䛯䛿 SIP-TA-32

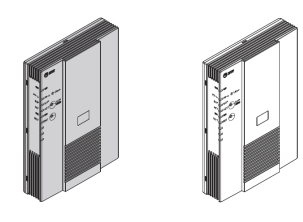

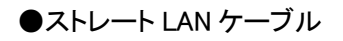

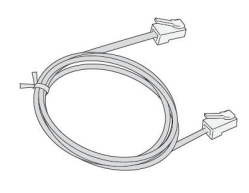

●SIP-TA ● ● ● ● つかり電話対応ホームゲートウェイ、ひかり電話ル 一タなど

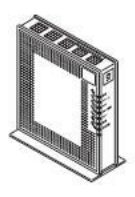

■1-3 ご利用方法■

### ご利用構成例

本設定ツールのご利用構成例を図 1.3-1 に示します。

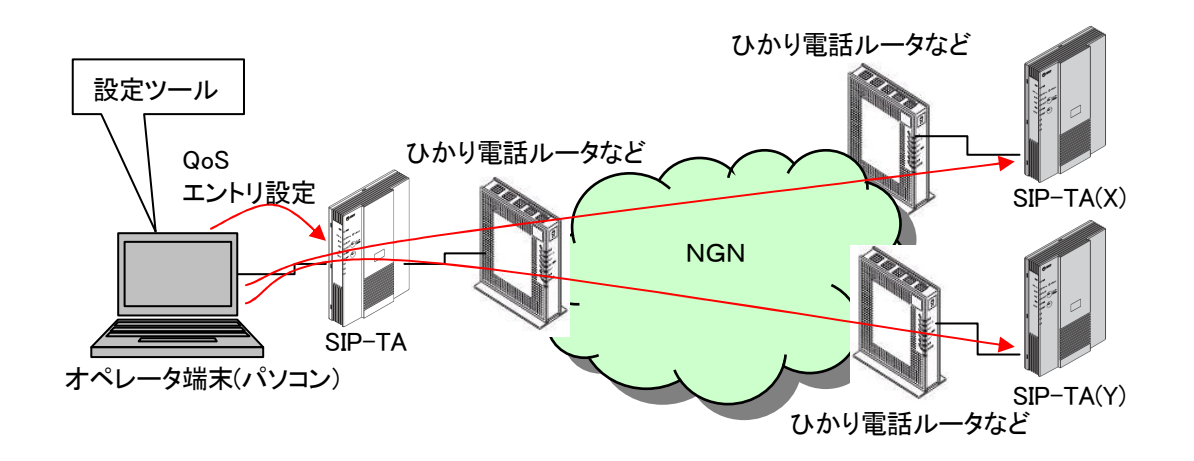

図 1.3-1 設定ツールご利用構成例図

### 設定ツールのご利用フロー

本設定ツールのご利用フローを図 1.3-2 に示します。

オペレータ端末(パソコン)より、直近の SIP-TA に接続して、管理操作対象となる遠隔の SIP-TA を特定するため の電話番号を設定します。本設定ツールでは電話番号から QoS エントリ情報を作成し、直近の SIP-TA に QoS エン トリを設定します。QoS エントリ設定後は、SIP アダプテーション機能により遠隔の SIP-TA に接続し、ファームウェア の配布・適用など要求する各種機能を実行します。

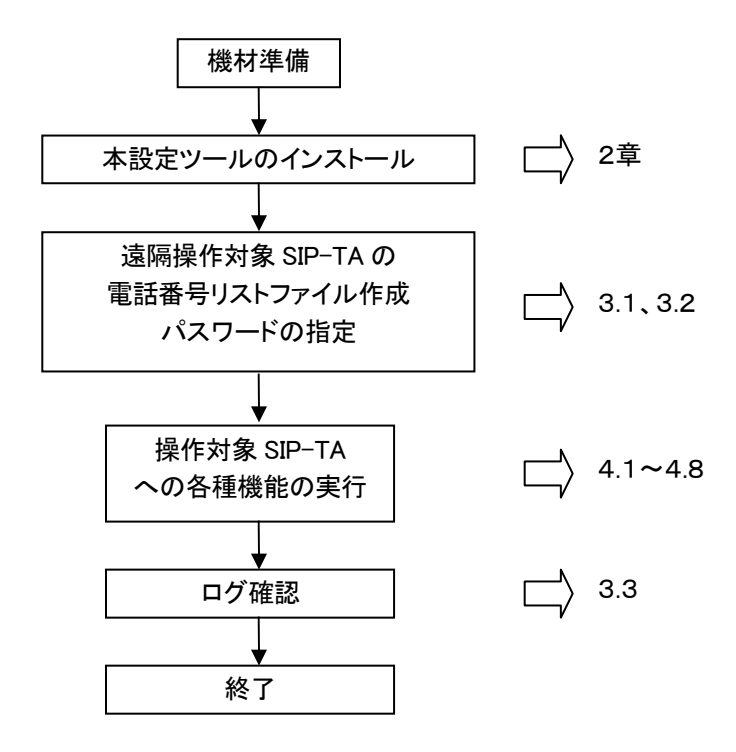

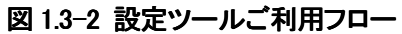

### ■1-4 ご利用上の注意事項■

### ご利用方法

本設定ツールはすべてコマンドプロンプトからコマンドを入力して実行します。後述する 2-1 でインストールし た先のフォルダが「C:\sipta\pkgdist」である場合、以下のようにコマンドプロンプトのカレントディレクトリをイン ストールした先のフォルダに変更し、以降のコマンドを実行してください。

 $\Rightarrow$  cd C:\sipta\phist (return)

### 注意事項

(1)本設定ツールで管理操作対象となる遠隔の SIP-TA を操作する場合、オペレータ端末直近の SIP-TA から 遠隔の SIP-TA が遠隔監視できる設定にする必要があります。オペレータ端末直近の SIP-TA については 本設定ツールが自動的に、遠隔操作対象の SIP-TA に接続するための設定を行います。遠隔操作対象と なる SIP-TA の設定方法は、SIP-TA 装置(SIP-TA-02、SIP-TA-32)取扱説明書をご参照ください。

(2) コマンド実行中は、「Ctrll+「Clは使用しないでください。

本設定ツールで各種コマンド実行中は、「Ctrl]+「C]で即座に処理が中断されます。また、本設定ツールの 複数コマンドをバッチファイルに記述して、複数コマンドを一括で実行することも可能です。この際に「Ctrl] +[C]を実施した場合、「バッチ ジョブを終了しますか (Y/N)?」が表示されますが、[Ctrl]+[C]を実施した 時点で実行していたコマンドは中断されます。「N]でバッチ処理を継続した場合は、中断されたコマンドの次 から実行されます。

(3)管理操作対象となる遠隔の SIP-TA に対して、本設定ツールを複数起動しての同時操作、または本設定ツール の操作とWeb-GUIによる設定を同時に実行しないでください。設定ツールおよび Web-GUI が正常に動作しない 場合があります。

## ■2章 インストール/アンインストール■

この章では、本設定ツールのインストール、アンインストールについて説明します。

2-1 インストール方法

- 2-2 インストール先フォルダのフォルダ構成
- 2-3 アンインストール方法

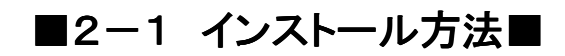

図 2.1-1 に示す本設定ツールのセットアッププログラム(setup.exe)を実行します。

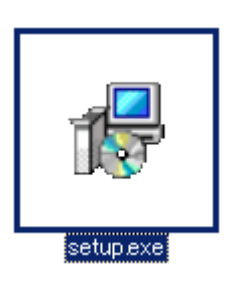

図 2.1-1 セットアッププログラム

図 2.1-2に示す画面が表示されますので、「次へ(N) >]をクリックしてください。

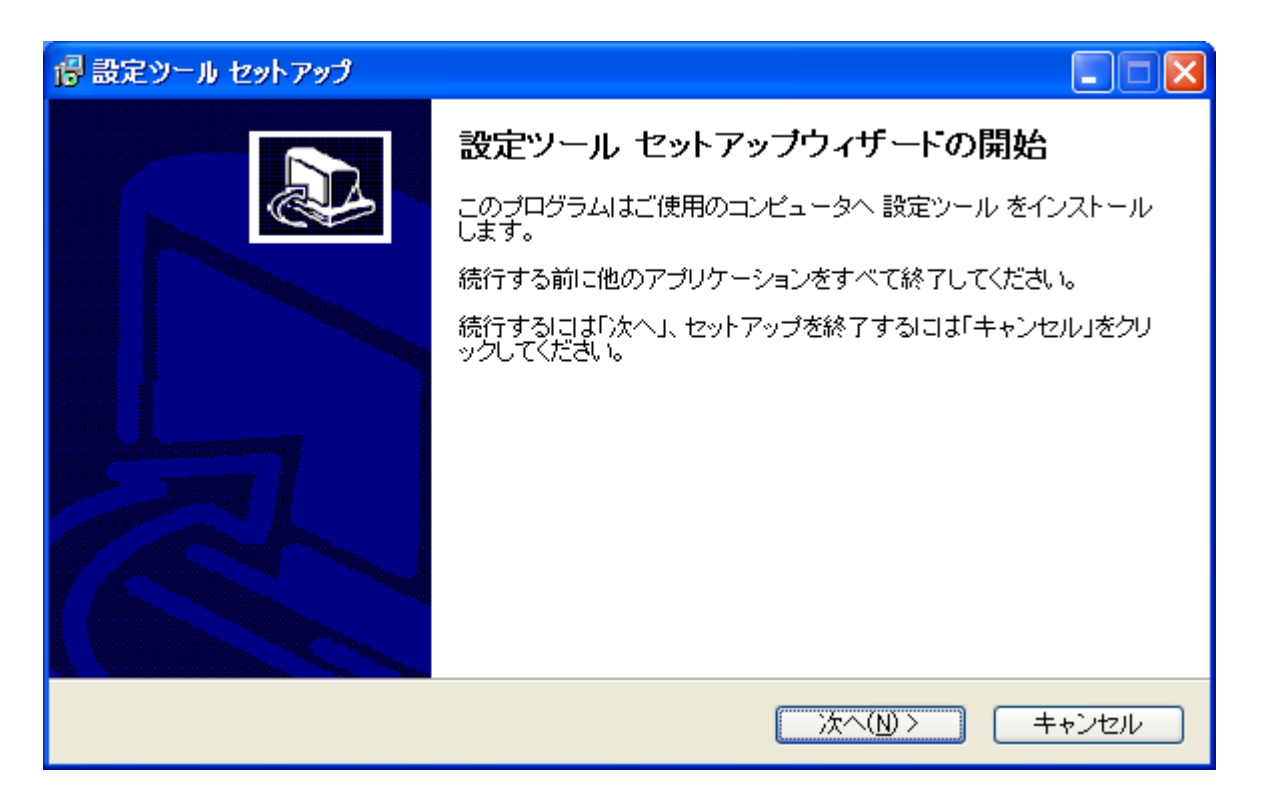

### 図 2.1-2 セットアップウィザードの開始

図 2.1-3で本設定ツールのインストール先を指定します。以降は、「C:¥sipta¥pkgdist Iにインストールすることとし て、説明を進めます。インストールするフォルダを変更する場合、画面の説明に従い、インストール先のフォルダを 選択してください。フォルダを決定した後、[次へ(N) >]をクリックしてください。

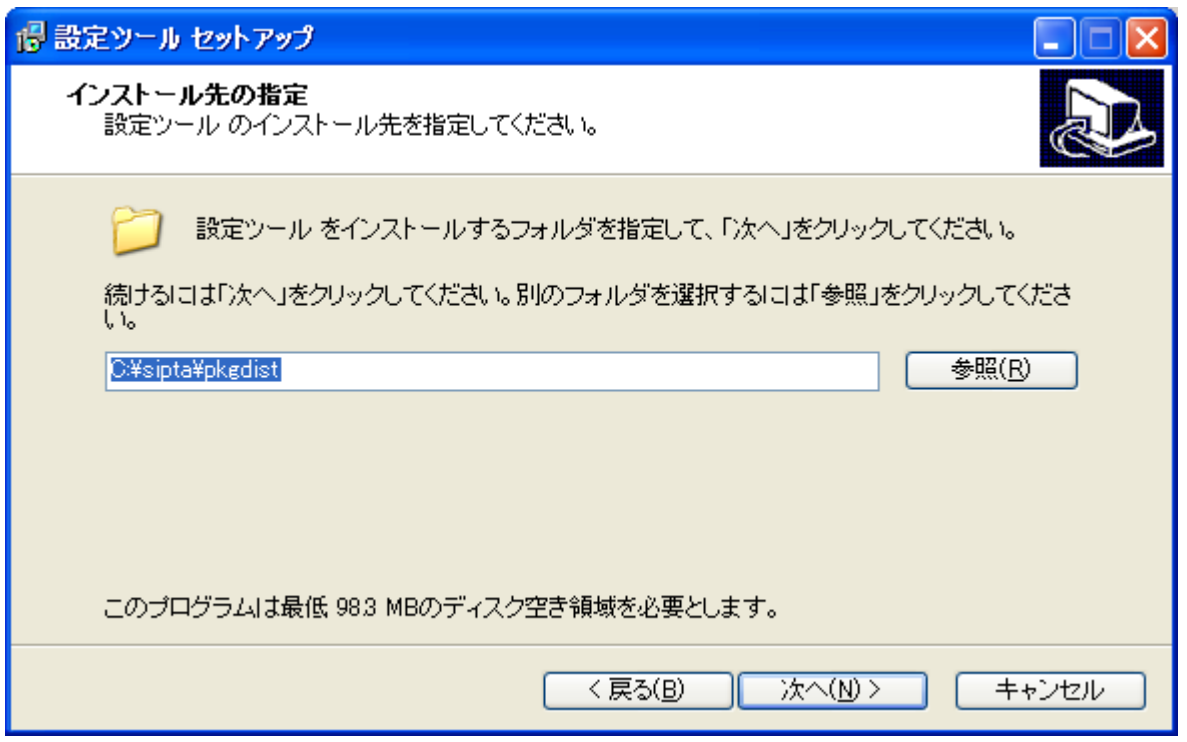

図 2.1-3 インストール先の指定

インストール準備完了として、先の画面で決定したインストール先のフォルダが図 2.1-4のように表示されます。 問題なければ、[インストール(I)]をクリックしてください。インストールが開始されます。

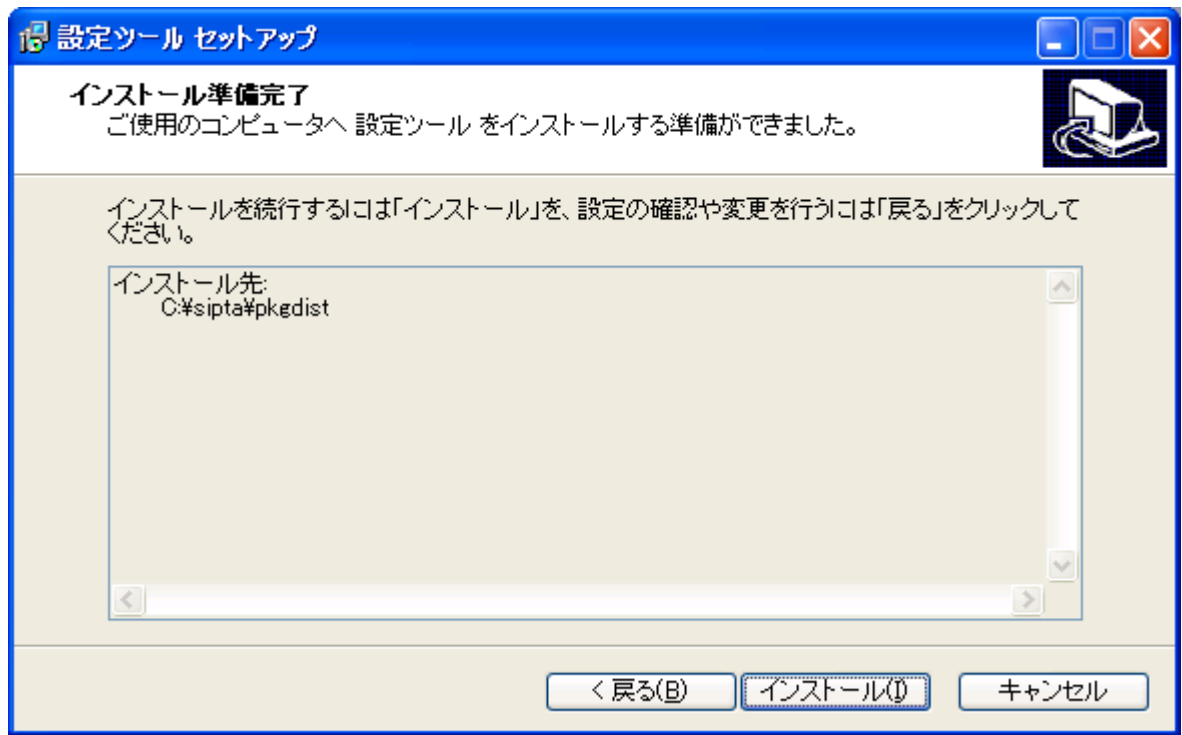

図 2.1-4 インストール準備完了

インストールの完了後、図 2.1-5が表示されますので、[完了(F)]をクリックしてください。これでインストールは完 了です。

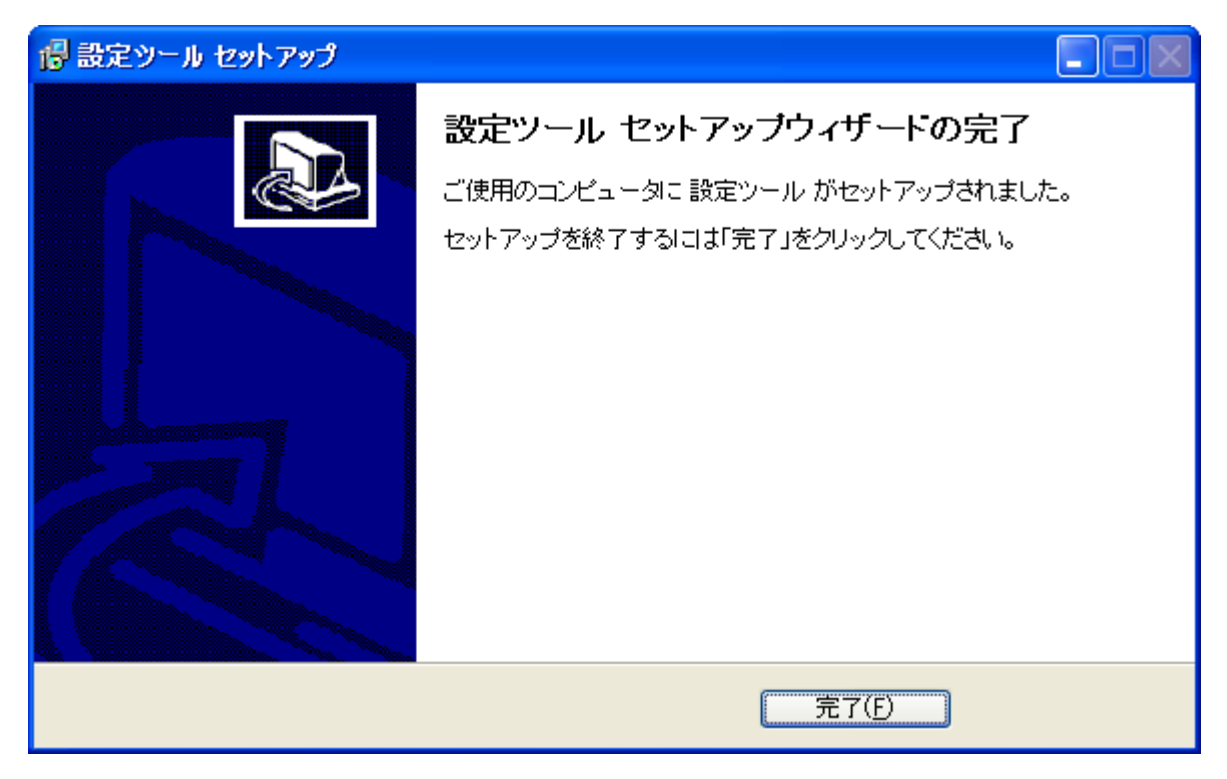

図 2.1-5 セットアップウィザードの完了

尚、CD-ROM 内に、本設定ツールで使用する設定ファイルのサンプルファイルが入っています。サンプルファイ ルは、本ツールをインストールしてもハードディスクにはコピーされません。必要に応じて、コピーの上、ご使用くだ さい。以下のサンプルファイルが CD-ROM 内に入っています。

 \-------Readme.txt (䛣䛾䠟䠠䠉䠮䠫䠩䛻䛴䛔䛶䛾䛤ㄝ᫂) | |--- SIP-TA-02䠋32 タᐃ䝒䞊䝹ྲྀᢅㄝ᫂᭩.pdf䠄ᮏ᭩䠅 | |--- setup.exe䠄ᮏタᐃ䝒䞊䝹䛾䜲䞁䝇䝖䞊䝹䝣䜯䜲䝹䛷䛩䚹䠅 | |--- 䝃䞁䝥䝹䠄ᮏタᐃ䝒䞊䝹䛷⏝䛩䜛タᐃ䝣䜯䜲䝹䛾䝃䞁䝥䝹䝣䜯䜲䝹 䛾䝃䞁䝥䝹䝣䜯䜲䝹䛜ධ䛳䛶䛔䜎䛩䚹䠅 | |---㟁ヰ␒ྕ䝸䝇䝖䝣䜯䜲䝹\_TelList.txt \_TelList.txt | |---䝟䝇䝽䞊䝗䝣䜯䜲䝹 䝟䝇䝽䞊䝗䝣䜯䜲䝹\_pw.properties \_pw.properties | |---QoS 䝔䞊䝤䝹タᐃ䛾䜶䞁䝖䝸䝕䞊䝍䝣䜯䜲䝹 䛾䜶䞁䝖䝸䝕䞊䝍䝣䜯䜲䝹\_qostable.csv \_qostable.csv | |---╔䝔䞊䝤䝹タᐃ䛾䜶䞁䝖䝸䝕䞊䝍䝣䜯䜲䝹 䛾䜶䞁䝖䝸䝕䞊䝍䝣䜯䜲䝹\_receivetable.csv \_receivetable.csv | |---Ⓨ␒ㄆドタᐃ䛾䜶䞁䝖䝸䝕䞊䝍䝣䜯䜲䝹 䛾䜶䞁䝖䝸䝕䞊䝍䝣䜯䜲䝹\_hatsuban.csv \_hatsuban.csv

### ■2-2 インストール先フォルダのフォルダ構成■

インストールストール先フォルダのフォルダ構成は、図 2.2-1 のようになります。

名前 ▲ **Ch**bin Config **ig**ire **Carlib** di unins000 dat 得unins000 exe

### 図 2.2-1 インストール先フォルダのフォルダ構成

- bin … 実行用コマンドが格納されたフォルダ
- · config … 定義ファイルが格納されたフォルダ
- jre … Java プログラムの実行環境が格納されたフォルダ
- · lib … 本設定ツールの JAR ファイル、及び使用するライブラリが格納されたフォルダ

### ■2-3 アンインストール方法■

インストール先フォルダの「unins000.exe」を実行してください。

※アンインストール完了した後も、ログファイルや、本設定ツールご使用の際に、作成されたファイルは残りま す。完全に消去したい場合は、手動にてインストール先フォルダごと削除してください。

## ■3章 共通設定手順■

この章では、本設定ツールを実行するにあたり共通的な設定手順を説明します。

- 3-1 電話番号リストファイル作成
- 3-2 パスワード指定方法
- 3-3 ログ出力情報

### ■3-1 雷話番号リストファイル作成■

遠隔操作対象 SIP-TA の雷話番号リストファイル作成について説明します。

### 電話番号リストファイル作成の概要

本設定ツールでは、遠隔操作対象となる SIP-TA の電話番号のリストを必ず使用します。

#### 電話番号リストファイルの作成

電話番号リストファイルの作成、および電話番号毎のフォルダ作成 を必要とします。

(1) 電話番号リストの作成

本設定ツールをインストールしたフォルダに「TelList.txt」ファイルを作成し、遠隔操作対象とする SIP-TA の電話 番号を記述します。 電話番号は「0-9、#」(1~32 桁)が入力可能です。記述例を図 3.1-1 に示します。

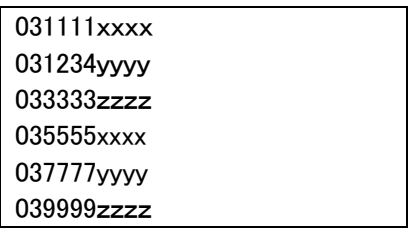

#### 図 3.1-1 電話番号リストファイル(TelList.txt)記述例

- (2) 雷話番号フォルダの作成
	- (1) 2-1 で本設定ツールをインストールしたフォルダに"data"という名前のフォルダを作成します。
	- ② "data"フォルダに、"0312345678"等遠隔操作対象の SIP-TA の電話番号の名前のフォルダを作成する。 作成例を図 3.1-2 に示します。

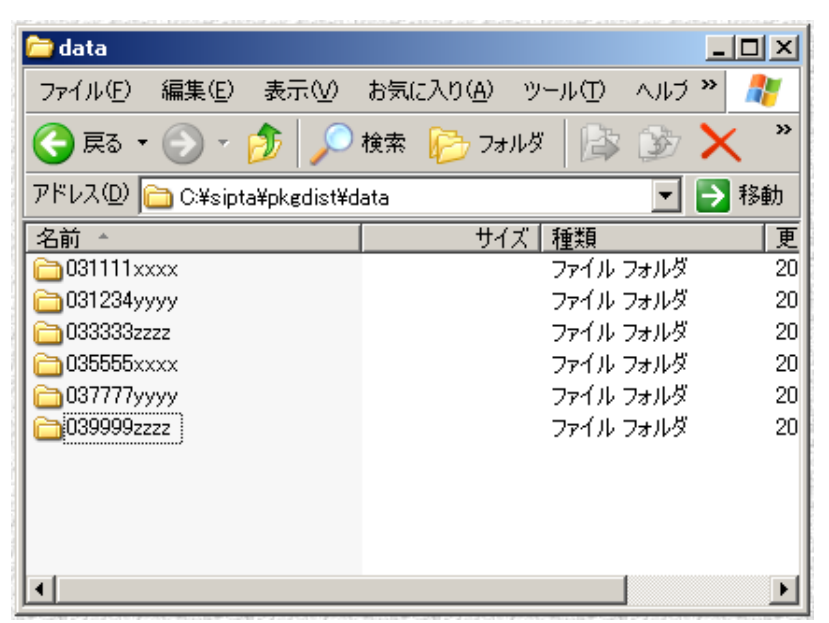

図 3.1-2 電話番号リストフォルダ作成例

### ■3−2 パスワード指定方法■

本設定ツールで遠隔操作対象 SIP-TA を操作する場合、正しくパスワードを指定する必要があります。 パスワ 一ドの指定方法について説明します。

オペレータ端末直近の SIP-TA のパスワード指定

オペレータ端末直近の SIP-TA にアクセスする際のパスワードは、"config"フォルダの「pkgdist.properties」 ファイルに定義されている共通パスワードを使用します。共通パスワードは、同ファイル内の" sipta.tool.pkgdist.passwd="で指定されます。初期値として「admin0」を指定しています。オペレータ端末直近の SIP-TA のユーザー名「admin」のパスワードを「admin0」以外に変更した場合は、それにあわせて変更してくだ さい。 パスワードは、1~15 文字の半角英数記号とします。 パスワードに<>¥'"?&%=::@/~ および空白 文字は指定できません。

### 遠隔操作対象の SIP-TA のパスワード指定

遠隔操作対象の SIP-TA のパスワードは、"config"フォルダに「pw.properties」ファイルを作成して指定する ことが可能です。「pw.properties」ファイルに指定するパスワードは、遠隔操作対象の SIP-TA のユーザー名 「admin Iのパスワードです。

パスワード情報の書式は、「電話番号.パスワード(平文)」です。例えば、電話番号が 0312345678、パスワ 一ドを admin123 で指定する場合は、「pw.properties」ファイルに「0312345678,admin123」と入力します。 電話番 号は「0-9、#」(1~32 桁)、パスワードは、1~15 文字の半角英数記号とします。但し、電話番号に、 110/118/119(184/186 含む)は指定できません。パスワードに< > \ ' " ? & % = : ; @ / ~ および空白文字は 指定できません。記述例を図 3.2-1 に示します。

| 031234xxxx,admin123 |  |
|---------------------|--|
| 031111yyyy,aaa      |  |
| $033333zzzz$ bbb    |  |
| 035555xxxx.ccc      |  |
| 037777yyyy,ddd      |  |
| 039999zzzz.eee      |  |
|                     |  |

図 3.2-1 パスワード情報ファイル(pw.properties)記述例

なお、「t」オプションで指定のTelList.txtで指定される電話番号に対応したパスワードが指定 されていない場合、"config"フォルダの「pkgdist.properties」ファイルに定義されている共通パスワードを使用し て遠隔操作対象となる SIP-TA にアクセスします。

### ■3-3 ログ出力情報■

本設定ツールでは、SIP-TA との間の通信情報をログに出力することができます。ログ出力情報について説明 します。

#### ログ出力情報

本設定ツールでは、ログをファイル形式で出力します。

ログファイルは、"log"フォルダに「httptrace.log」というファイル名で出力されます。本設定ツール実行中は、 ログファイルを操作しないでください。コマンド実行中にログファイルを操作すると、ログが正常に出力されない 場合があります。また、ログファイルを操作中に本設定ツールの各種コマンドを実行すると、コマンドプロンプト に表 3.3-1 に示す注意が表示され、コマンドは実行されない場合があります。

#### 表 3.3-1 ログファイル操作中の表示

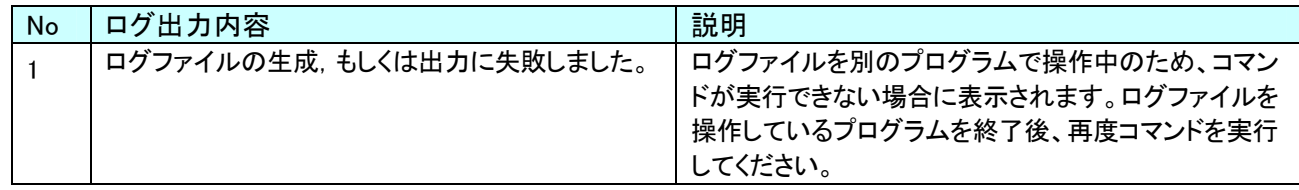

表 3.3-2 に本設定ツールが正常に動作している際にログファイルに出力される内容を示します。

#### 表 3.3-2 正常時ログー覧

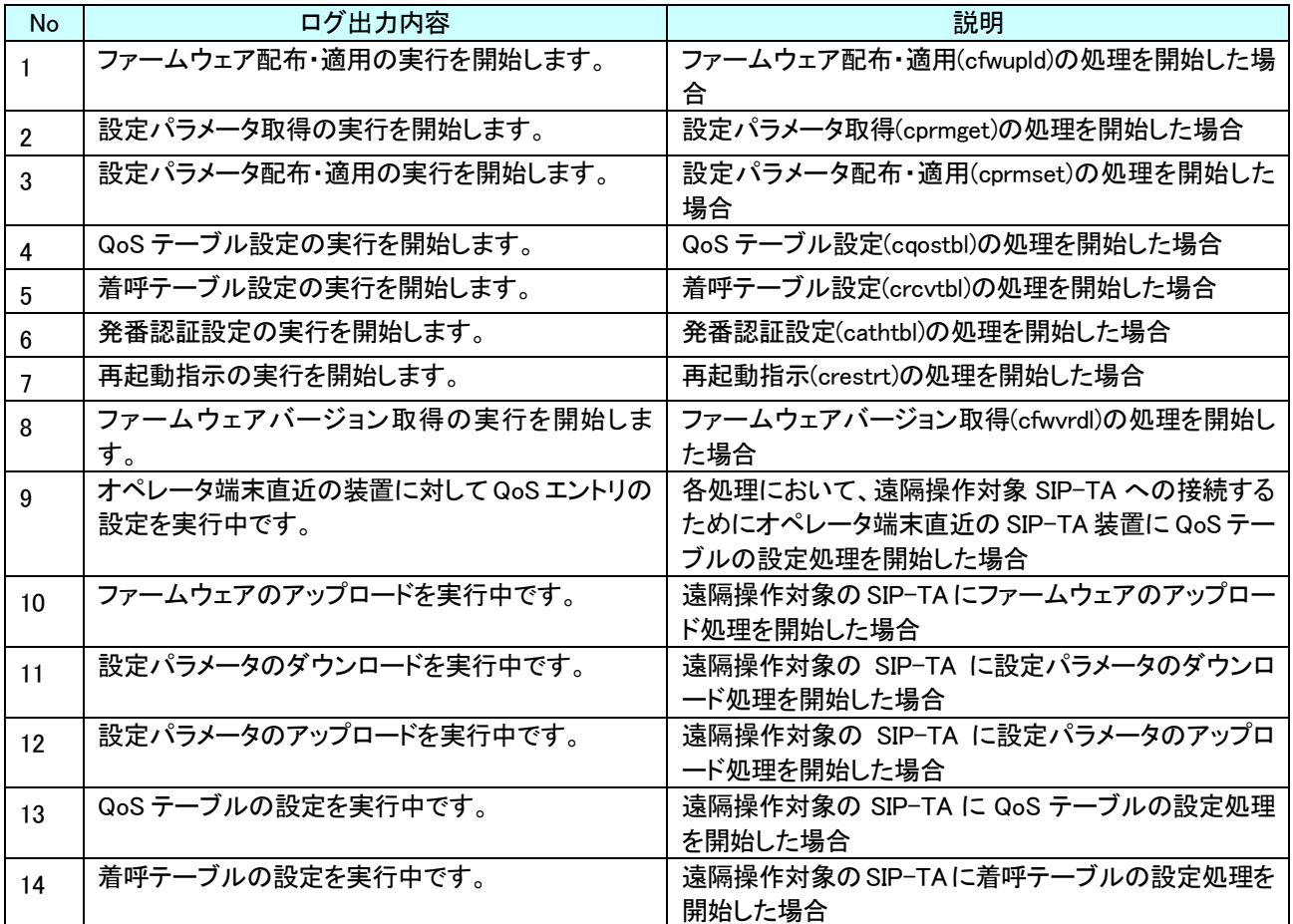

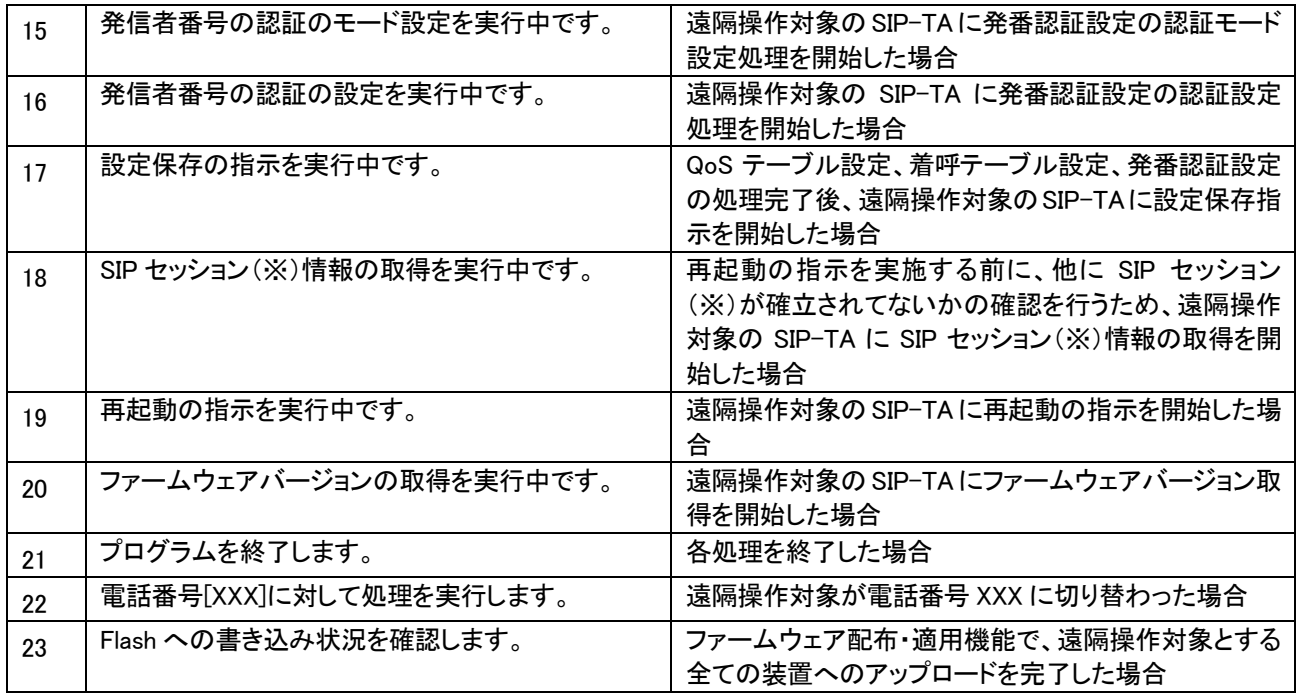

※ 本ツールでは、以降 SIP セッションと記載しますが、ひかり電話サービスでのチャネルのことです。

表 3.3-3 にエラー発生時にログファイルに出力される内容を示します。 エラーログの場合、各行の先頭に「====>」が付いてログファイルに出力されます。

### 表 3.3-3 エラーログー覧

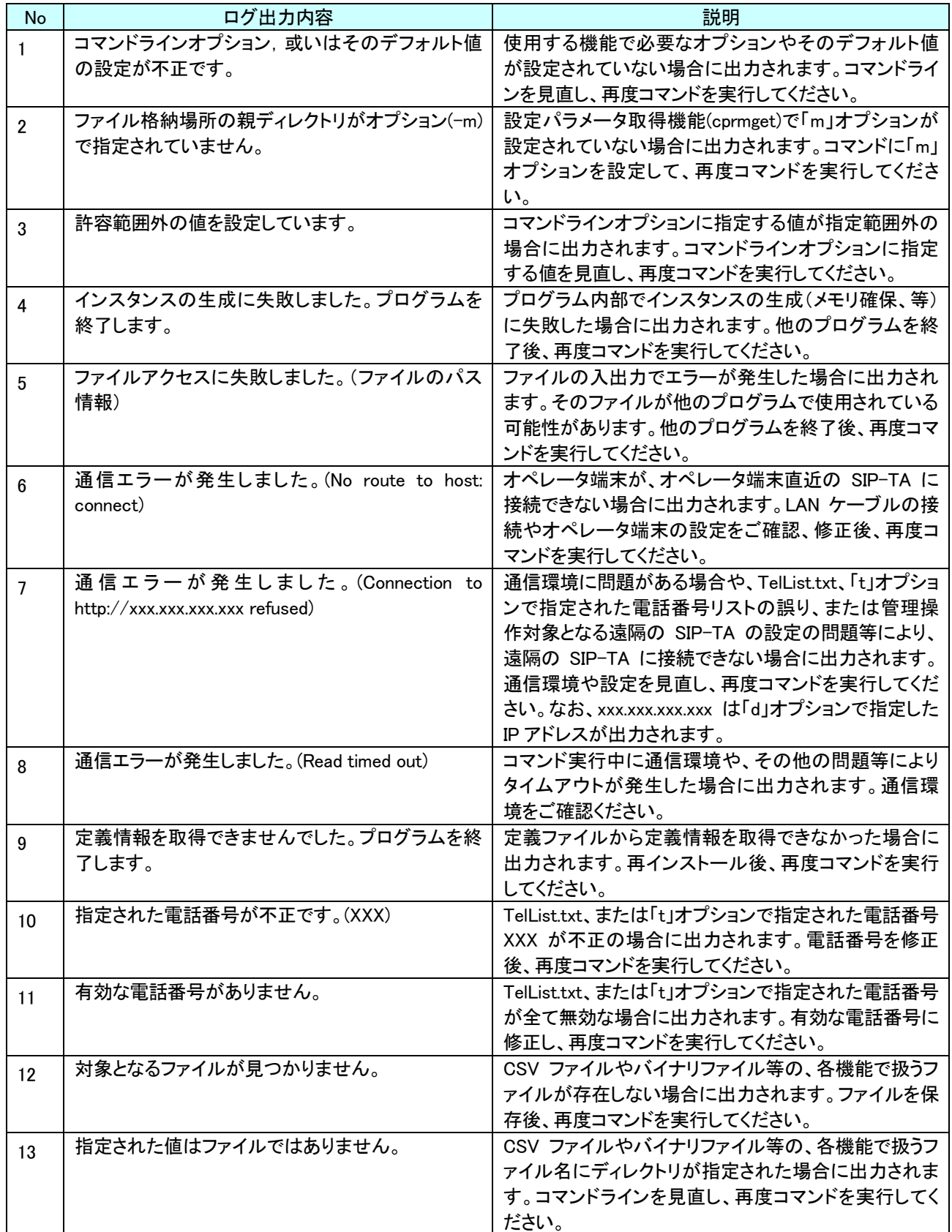

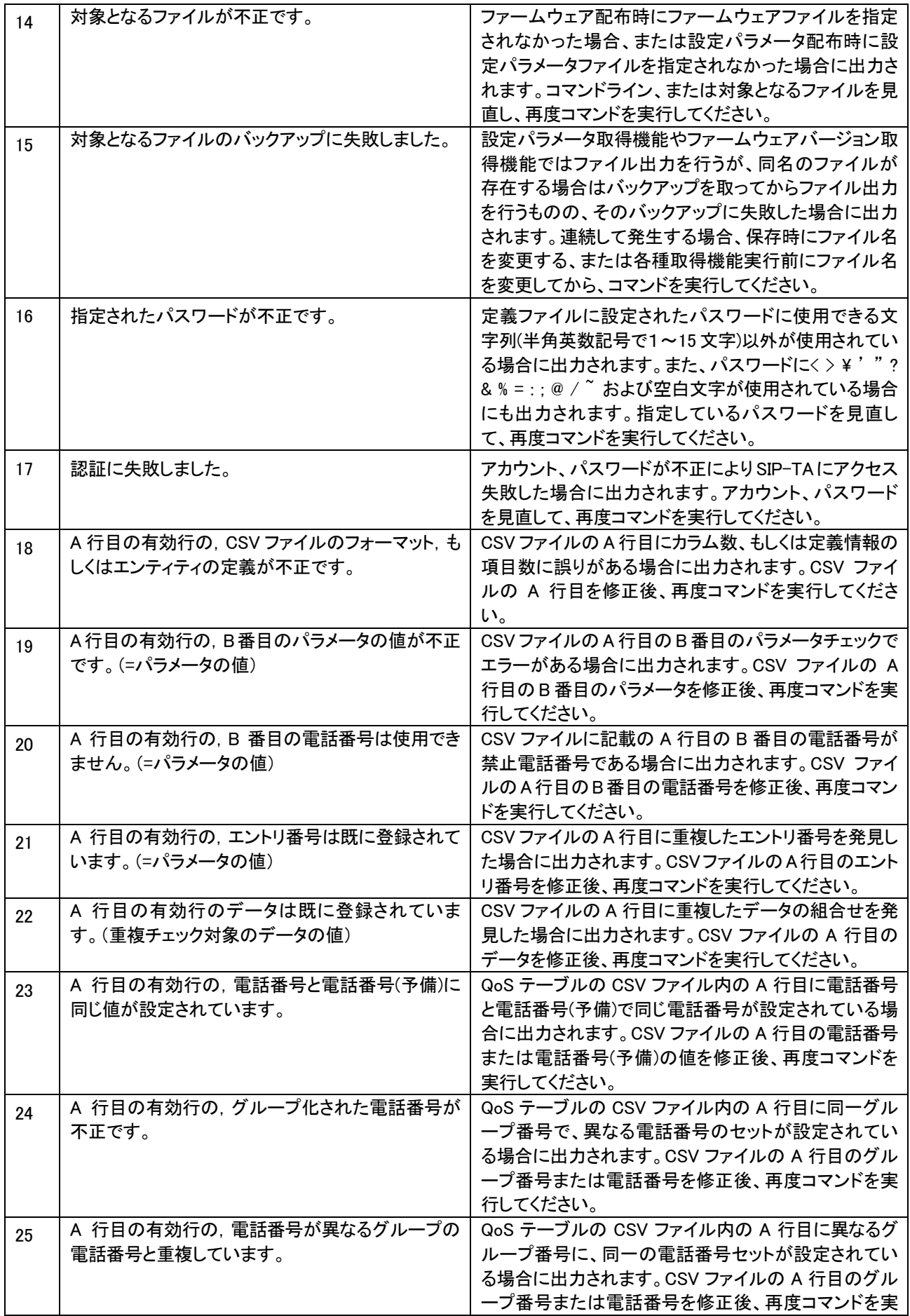

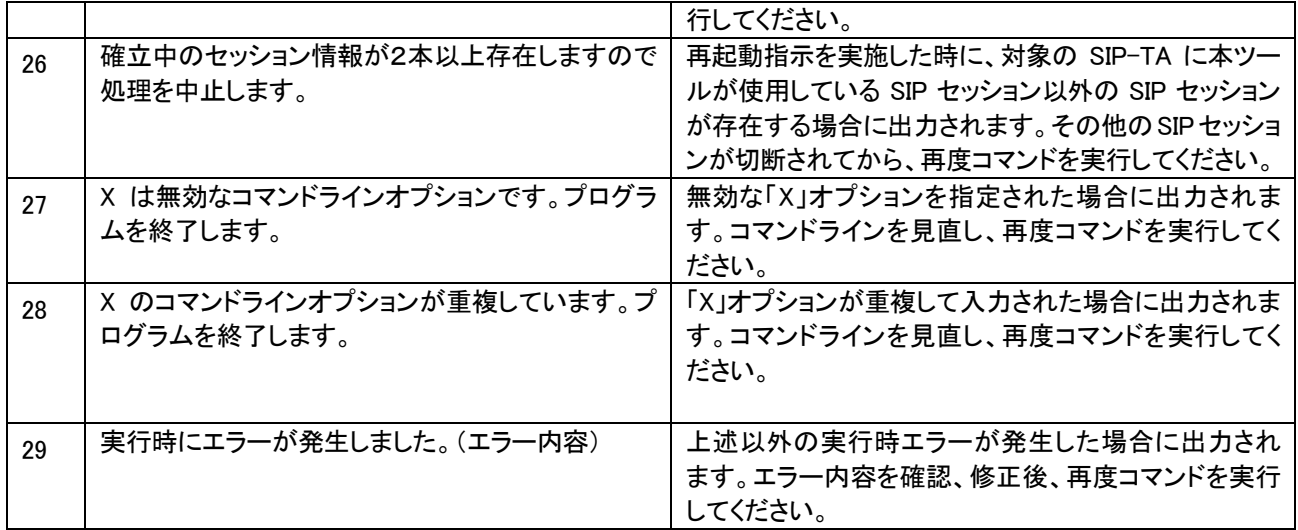

ログファイルには、上記以外に、SIP-TA と本設定ツールがやり取りしている各種操作の情報が出力されます。

### ■4章 サポート機能および詳細手順■

この章では、本設定ツールが提供する機能について説明します。機能の一覧を表 4-1 に示します。

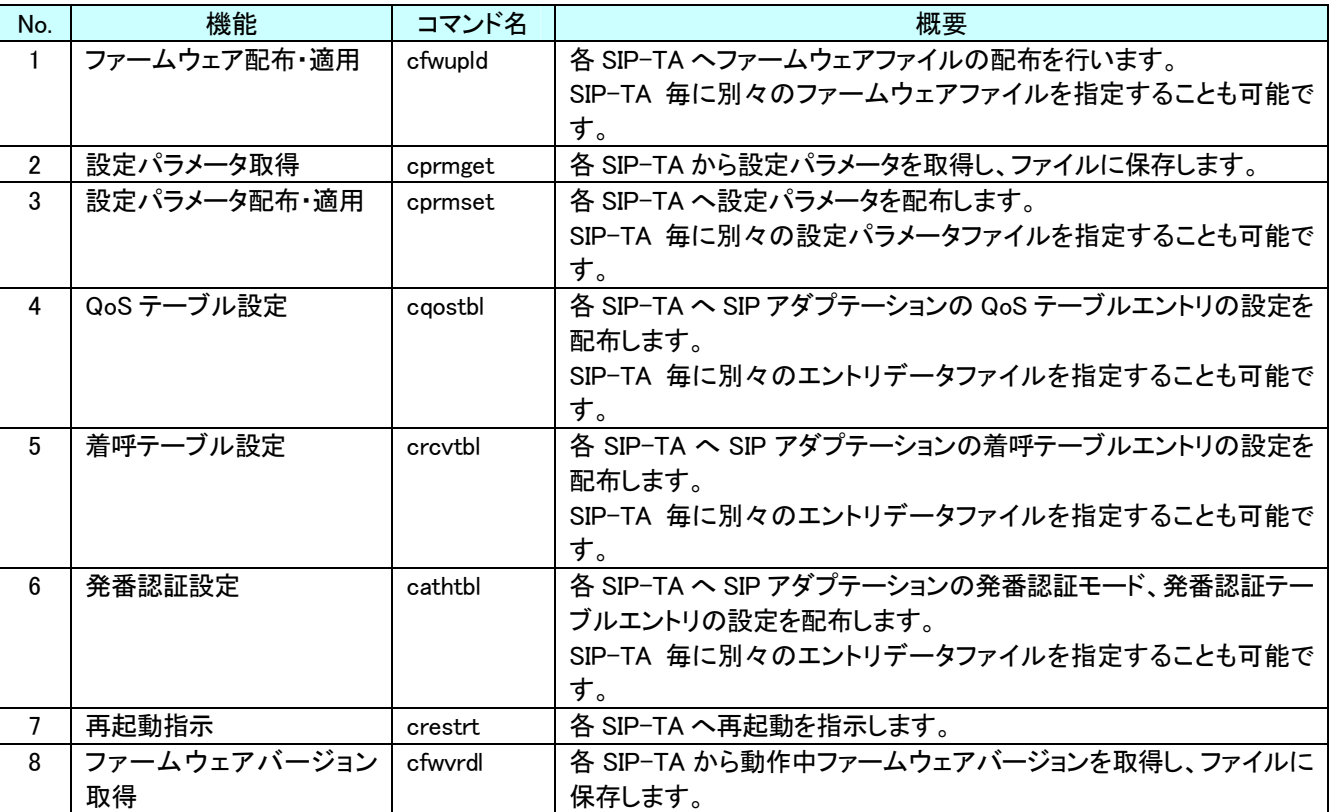

### 表 4-1 サポート機能一覧

これらの機能は、SIP-TA の設定用 Web-GUI で既に用意されています。本設定ツールは、SIP-TA の設定用 Web-GUI による設定をコマンドラインからの操作により模擬することでこれらの機能を実現します。また、複数 の SIP-TA に対して一括して各機能を実行できることが、本設定ツールのメリットとなります。 各コマンド実行時は、オプション毎に規定されたパラメータ範囲のチェックが行われ、不正なパラメータ指定が

行われている場合には、エラーとしてログに出力をします。エラーログの詳細は表3.3-3 エラーログー覧をご参 照ください。

以降に、各機能の詳細について説明します。

- 4-1 ファームウェア配布・適用機能
- 4-2 設定パラメータ取得機能
- 4-3 設定パラメータ配布・適用機能
- 4-4 QoS テーブル設定機能
- 4-5 着呼テーブル設定機能
- 4-6 発番認証設定機能
- 4-7 再起動指示機能
- 4-8 ファームウェアバージョン取得機能

### ■4−1 ファームウェア配布・適用機能■

ファームウェア配布・適用機能について説明します。

#### ファームウェア配布・適用機能の概要

本機能は、指定のファームウェアファイルを、対象とする複数の SIP-TA に対してアップロードします。アップ ロードするファームウェアファイルは、コマンドラインオプションにて指定可能です。また、アップロード対象とす る複数の SIP-TA に対し、一つのファームウェアファイルを指定することも、別々のファームウェアファイルを指 定することも可能です。

ファームウェアファイルにはバージョン情報が設定されています。本機能を使用する場合、基本的にはファー ムウェアのバージョンアップが目的と想定されますが、バージョンダウンとなるファームウェアを指定し、実行す ることも可能です。本設定ツールの側では、現在のファームウェアバージョンと、アップロードするファームウェ アバージョンをチェックして、本機能の実行を抑止することはありません。

操作対象とする SIP-TA は、電話番号リストファイルで管理します。SIP-TA 毎にアップロードするファームウェ アファイルを区別する場合、電話番号のディレクトリを用意して、そのディレクトリにファームウェアファイルを配 置します。

遠隔操作対象となる SIP-TA の電話番号のリスト(TelList.txt)を、本ソフトウェアをインストールしたフォルダ に準備して実施してください。

#### (1) 実行例について

(a) すべてのオプションをデフォルト値で実行する場合 すべてのオプションを、いずれもデフォルト値で実行する場合、以下のコマンドを入力し、実行します。

 $> bin\frac{2}{\pi}$ fwupld (return)

本機能を正常に動作させるためには、本ソフトウェアをインストールしたフォルダに以下のファイルを準備 しておく必要があります。

・ファームウェアファイル(sw.bin) ·電話番号リストのファイル(TelList.txt)

(b) 指定のファームウェアファイルを配布・適用する場合

指定のファームウェアファイル(SIP-TA XXX.bin)を配布・適用する場合、以下のコマンドを入力し、実行し ます。

> bin¥cfwupld -f SIP-TA\_XXX.bin (return)

本機能を正常に動作させるためには、本ソフトウェアをインストールしたフォルダに以下のファイルを準備 しておく必要があります。

・ファームウェアファイル(SIP-TA XXX.bin)

·雷話番号リストのファイル(TelList.txt)

(c) 複数の SIP-TA に異なるファームウェアファイルを配布・適用する場合

例えば、SIP-TA(X)に SIP-TA\_XXX.bin を、SIP-TA(Y)に SIP-TA\_XYZ.bin を配布・適用する場合、 まずは以 下の準備を行います。

•本ソフトウェアをインストールしたフォルダに"data"という名前のフォルダを作成する ・"data"フォルダに、" ○○○○○○1111"(←SIP-TA(X)の電話番号)と"○○○○○○2222"(← SIP-TA(Y)の電話番号)という名前のフォルダを作成する

・"data¥○○○○○○1111"のフォルダに「SIP-TA XXX.bin Iのファイルを、また、"data¥○○○○○○ 2222"のフォルダに「SIP-TA XYZ.bin Iのファイルを、それぞれ「sw.bin 」というファイル名で配置する

以上の準備が整ったら、以下のコマンドを入力し、実行します。

 $>$  bin¥cfwupld –m data (return)

- (d) コマンドオプションを複数使用し、指定のファームウェアファイルを配布·適用する場合
	- オペレータ端末直近の SIP-TA の LAN 側 IP アドレス: 192.168.100.1
	- エントリ番号: 10
	- · 配布·適用するファームウェアファイル名: SIP-TA\_XXX.bin
	- 宛先 IP アドレス: 192.168.200.200
	- ・ 宛先ポート番号: 37000
	- 申告する帯域: 500
	- SIP-TA(X)電話番号:○○-○○○○-1111, SIP-TA(Y)電話番号:○○-○○○○-2222

図4.1-1 に示す構成例で上記設定にてファームウェアファイルを適用する場合、以下のコマンドを入力し、 実行します。(別途 SIP-TA(X)と SIP-TA(Y)の2つの電話番号を記述した図 3.1-1 のような TelList.txt を準備 します)

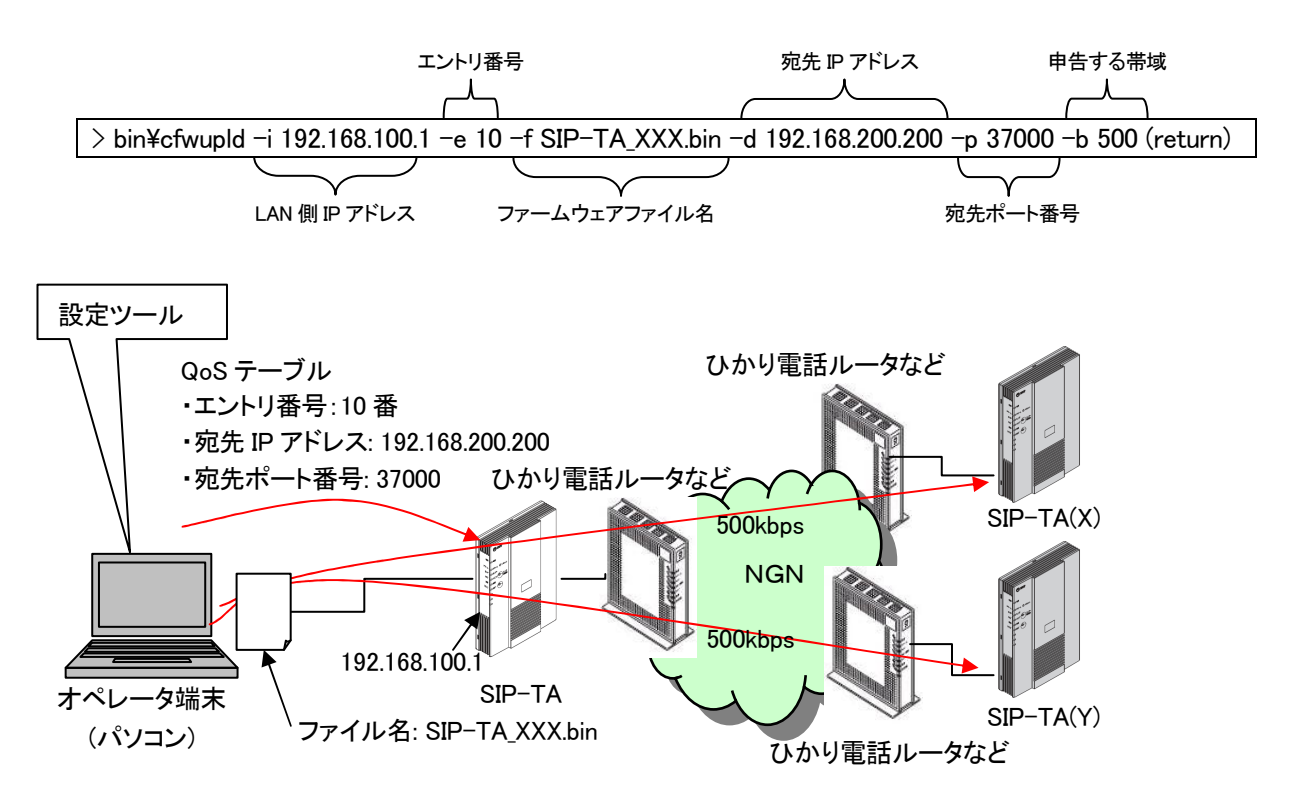

図 4.1-1 コマンドオプション使用時の構成例

 $(2)$  ログ出力

本機能を実行した際、ファームウェアのアップロードが適切に行われたかどうかをログに出力します。ログ 出力の詳細は3-3を参照下さい。

### ファームウェア配布・適用機能の処理フロー

本機能の処理フローの概要を図 4.1-2 に示します。

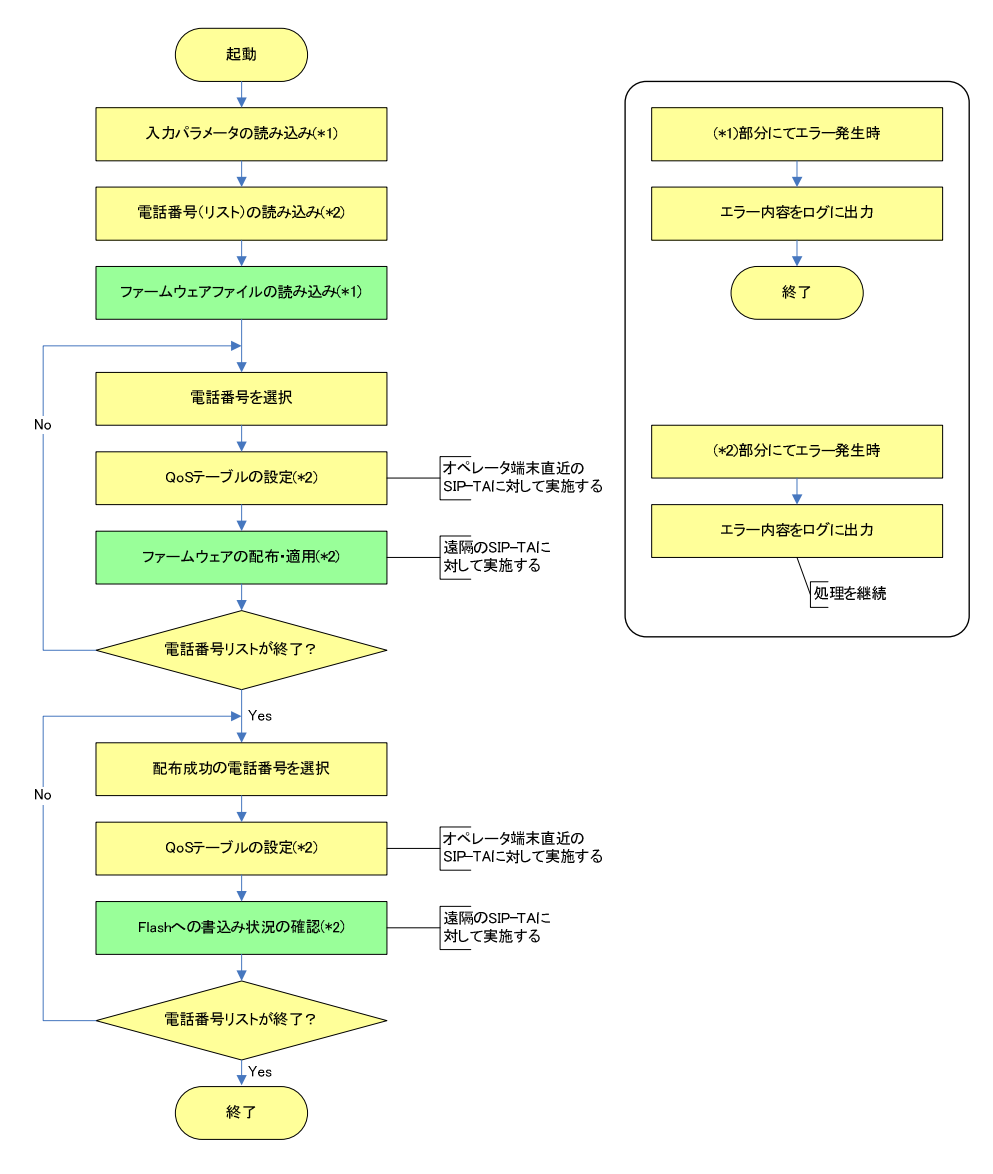

#### 図 4.1-2 ファームウェア配布・適用の処理フロー

なお、背景色が黄色の処理は、ファームウェア配布・適用以外の他の機能と共通に使用するものである ことを表します。

設定ファイルや電話番号(リスト)の読み込みに失敗した場合、パラメータ値が不正であった場合、本設定 ツールの実行を中止します。また、電話番号リスト内の個々の電話番号に対して、つまり、個々の SIP-TA に対して処理を実行する際にエラーを検知した場合、当該 SIP-TA に対する処理を中断し、電話番号リスト 内の次の SIP-TA に処理を移します。

### ファームウェア配布・適用機能のコマンドラインオプション

本機能で使用するコマンドラインオプションを表 4.1-1 に示します。

"パラメータ範囲"の列に記載されている範囲外の値が指定された場合、本設定ツールはそのパラメータ値 を不正と判定します。

#### 表 4.1-1 ファームウェア配布・適用で使用するコマンドラインオプション一覧

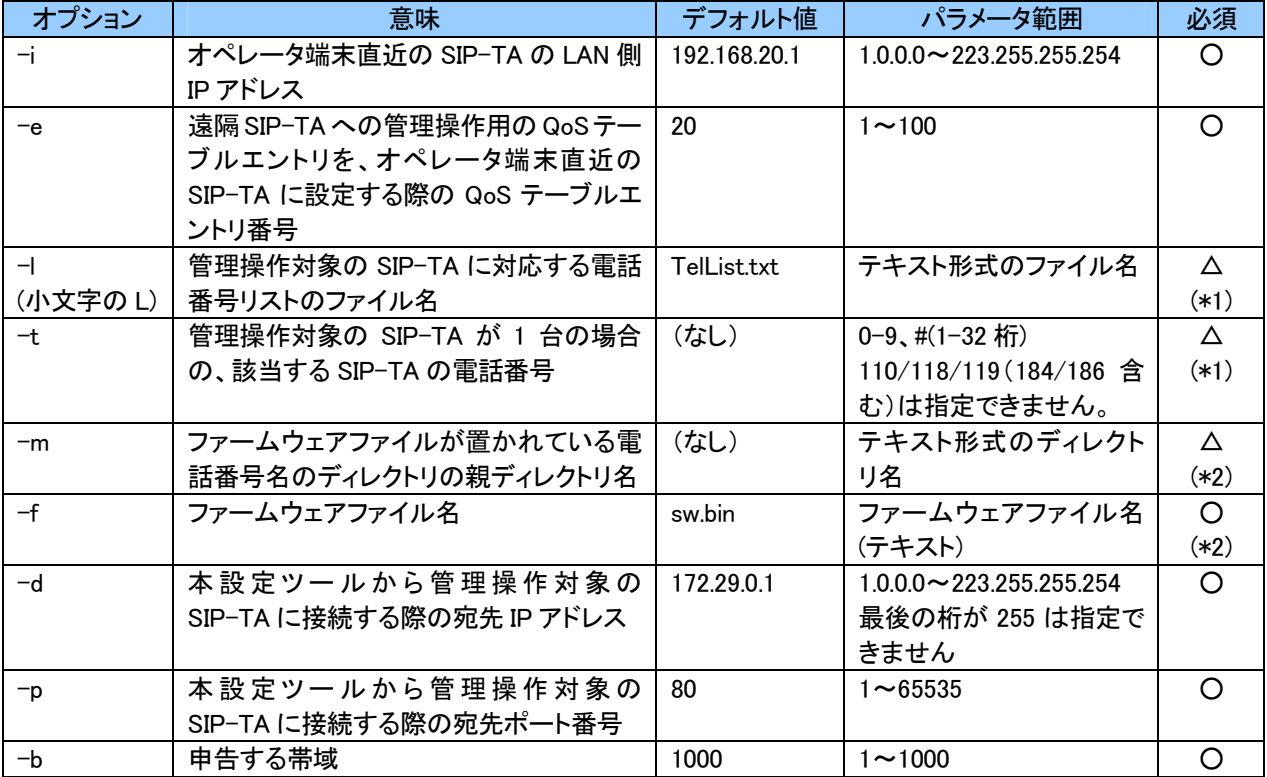

必須欄に〇があるものはコマンドラインオプションが設定される必要がありますが、デフォルト値が設定され ているものについては、コマンドラインオプションが設定されていない場合、そのデフォルト値を使用することに なります。必須欄に〇があり、かつ、デフォルト値が設定されていないコマンドラインオプションについては、コ マンドラインオプションが設定されなかった場合はエラーとなり、その旨をログに出力して処理を終了します。

- (\*1)コマンドラインオプションの"-l"と"-t"は排他設定となります。よって、"-l"と"-t"のどちらかが設定され ている必要があります。ただし、"-|"のほうはデフォルト値が設定されているため、"-|"と"-t"のどちらも設 定されていない場合は"-l"のデフォルト値である"TelList.txt"を使用します。また、"-l"と"-t"のどちらも 設定されている場合は、"-l"のほうを優先して使用し、"-t"の内容は無視します。(このとき、"-l"で指定 されたファイルが不正であった場合はエラー終了とし、その場合も"-t"の内容は無視します)
- (\*2)コマンドラインオプションの"-m"を指定しなかった場合、"-f"に指定するファイル名(パス名)は絶対パス、 相対パスの場合(ファイル名のみの指定の場合も含む♪ 本設定 ツールをインストールしたディレクトリからの相対パスとなります。
	- また、"-m"を指定した場合、"-f"で指定できるのはファイル名のみとなります。例えば、"-m"に「a/b/c」 を、"-f"に「sw\_test.bin」を指定した場合、本設定ツールをインストールしたディレクトリからの相対パスが 「/a/b/c/電話番号/sw\_test.bin」であるファイルを電話番号が対応する SIP-TA に配布・適用することにな ります。

"-m"を指定しなかった場合、適用するファームウェアファイルは"-f"で指定されたものか、そのデフォルト 値である「sw.bin」の1種類のみとなり、SIP-TA 毎に区別することはできません。SIP-TA 毎にファームウェ アファイルを区別したい場合は"-m"を指定する必要があります。

### ファームウェア配布・適用機能の対象ファイル

本機能で使用する対象ファイルは、SIP-TA 用のファームウェアファイルです。配布実施前に不正ファイルで ないかを本設定ツールでチェックします。不正ファイルである場合は、ログに記録し処理を中断します。但し、フ ァームウェアファイルの中身が壊れている等の場合、SIP-TAに適用する際にエラーが発生することがあります。 この際、SIP-TA から出力されるエラーメッセージは、本設定ツールのログにも記録されます。

### ■4ー2 設定パラメータ取得機能■

設定パラメータ取得機能について説明します。

#### 設定パラメータ取得機能の概要

本機能は、対象とする複数の SIP-TA に設定されているパラメータファイル(バイナリ)をダウンロードし、テキ ストファイルにくれています。ダウンロード後に保存する設定パラメータのファイル名は、 ユーザーにて指定可能です。操作対象とする SIP-TA は、電話番号リストで管理します。複数の SIP-TA に対 して一括で操作を行う場合、それぞれの電話番号でディレクトリを区別してファイルを保存することになります。 遠隔操作対象となる SIP-TA の電話番号のリスト(TelList.txt)を、本ソフトウェアをインストールしたフォルダ に準備して実施してください。

- (1) 実行例について
	- (a) すべてのオプションをデフォルト値で実行する場合

本機能はすべてのオプションをデフォルト値で実行することはできません。設定パラメータ取得機能を実 行する場合、必ず"m"オプションで、取得したパラメータファイルを保存する先を定義する必要があります。

(b) 指定のパラメータファイル名で保存する場合

パラメータファイルを指定のファイル名(prm1.bin)で保存する場合、以下のコマンドを入力し、実行します。 但し、正常に実行するためには、"m"オプションで保存先のフォルダも設定する必要があります。

 $>$  bin¥cprmget -m data -o prm1.bin (return)

- (c) コマンドオプションを複数使用し、指定のパラメータファイル名で保存する場合
	- ・オペレータ端末直近の SIP-TA の LAN 側 IP アドレス:192.168.100.1
	- エントリ番号: 10
	- ・取得パラメータファイルの保存先ファイル名: prm1.bin
	- ・ 宛先 IP アドレス:192.168.200.200
	- ・宛先ポート番号: 3700
	- ・申告する帯域: 500
	- ・SIP-TA(X)電話番号:〇〇-〇〇〇〇-1111、SIP-TA(Y)電話番号:〇〇-〇〇〇〇-2222

図 4.2-1 に示す構成例で上記設定にて設定パラメータを取得する場合、以下のコマンドを入力し、実行し ます。(別途 SIP-TA(X)と SIP-TA(Y)の2つの電話番号を記述した図 3.1-1 のような TelList.txt を準備します)

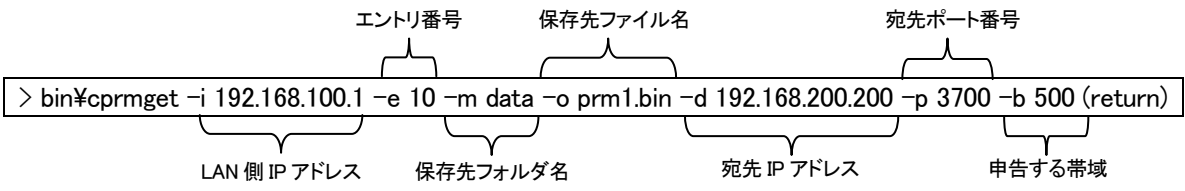

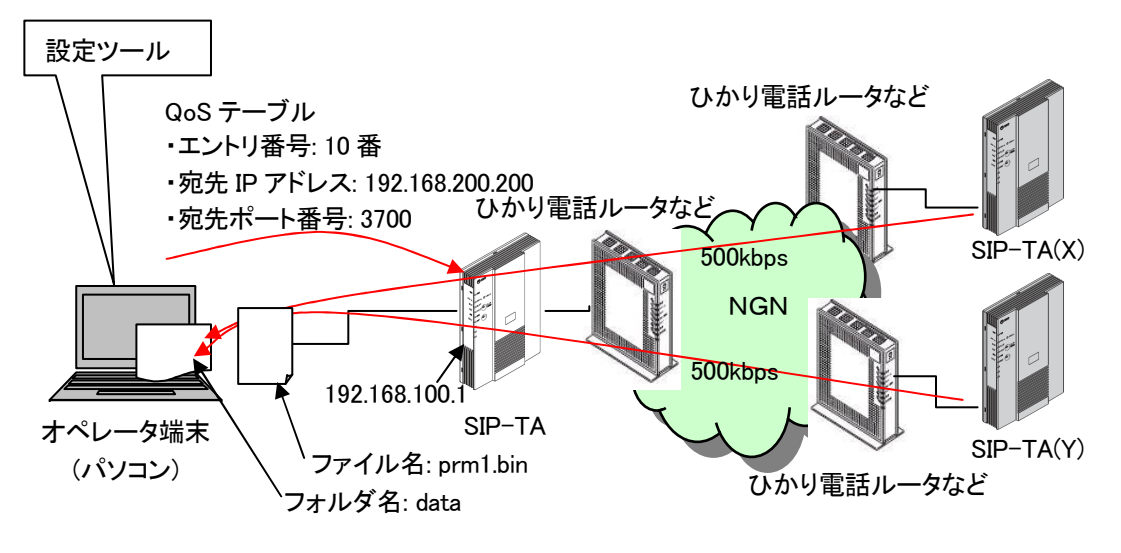

図 4.2-1 コマンドオプション使用時の構成例

(2) ログ出力

本機能を実行した際、設定パラメータのダウンロードが適切に行われたかどうかをログに出力します。ロ グ出力の詳細は、3-3 を参照下さい。

設定パラメータ取得機能の処理フロー

本機能の処理フローの概要を図 4.2-2 に示します。

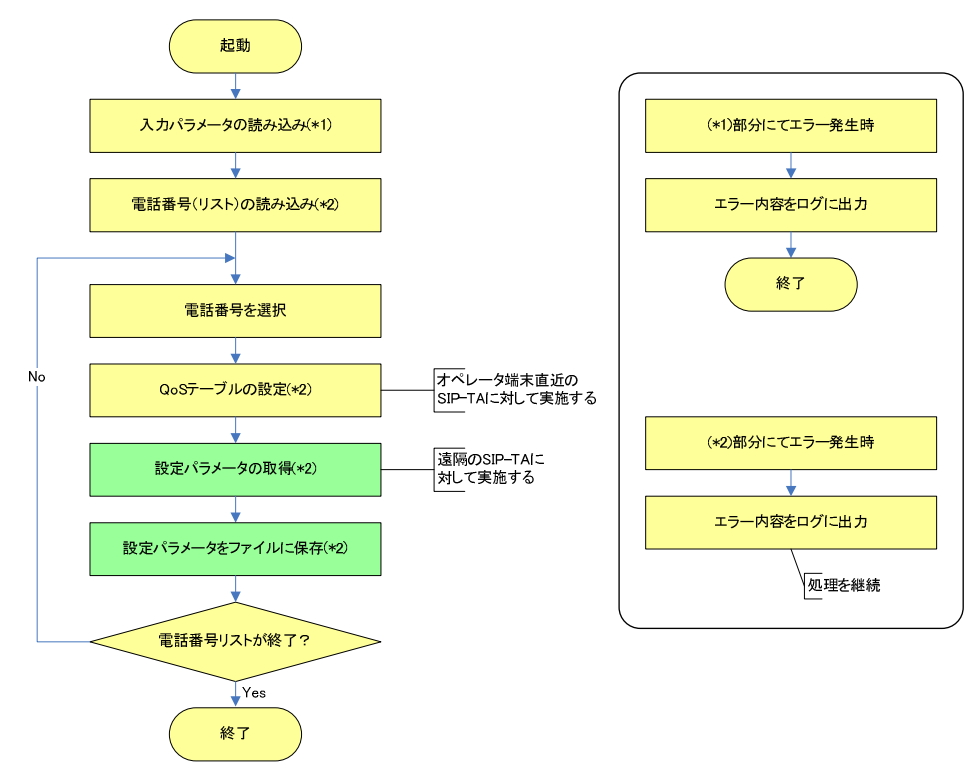

#### 図 4.2-2 設定パラメータ取得の処理フロー

なお、背景色が黄色の処理は、設定パラメータ取得以外の他の機能と共通に使用するものであることを 表します。

設定ファイルや電話番号(リスト)の読み込みに失敗した場合、パラメータ値が不正であった場合、本設定 ツールの実行を中止します。また、電話番号リスト内の個々の電話番号に対して、つまり、個々の SIP-TA に対して処理を実行する際にエラーを検知した場合、当該 SIP-TA に対する処理を中断し、電話番号リスト 内の次の SIP-TA に処理を移します。

#### 設定パラメータ取得機能のコマンドラインオプション

本機能で使用するコマンドラインオプションを表 4.2-1 に示します。

"パラメータ範囲"の列に記載されている範囲外の値が指定された場合、本設定ツールはそのパラメータ値 を不正と判定します。

| オプション    | 意味                        | デフォルト値       | パラメータ範囲                        | 必須         |
|----------|---------------------------|--------------|--------------------------------|------------|
| Ξi.      | オペレータ端末直近の SIP-TA の LAN 側 | 192.168.20.1 | $1000 \sim 223.255.255.254$    | O          |
|          | IP アドレス                   |              |                                |            |
| $-e$     | 遠隔 SIP-TA への管理操作用の QoS テ  | 20           | $1 - 100$                      | ◯          |
|          | ーブルエントリを、オペレータ端末直近の       |              |                                |            |
|          | SIP-TA に設定する際の QoS テーブルエ  |              |                                |            |
|          | ントリ番号                     |              |                                |            |
| $-$      | 管理操作対象の SIP-TA に対応する電話    | TelList.txt  | テキスト形式のファイル名                   | Δ          |
|          | 番号リストのファイル名               |              |                                | $(*1)$     |
| $-t$     | 管理操作対象の SIP-TA が 1 台の場合   | (なし)         | $0-9$ 、# $(1-32$ 桁             | Δ          |
|          | の、該当する SIP-TA の電話番号       |              | 110/118/119 (184/186 含         | $(*1)$     |
|          |                           |              | む)は指定できません。                    |            |
| $-m$     | 取得パラメータファイルを保存する、電話       | (なし)         | テキスト形式のディレクト                   | ◯          |
|          | 番号名のディレクトリの親ディレクトリ名       |              | リ名                             |            |
| $-\circ$ | 取得パラメータファイルの保存先ファイル       | prm.bin      | テキスト形式のファイル名                   | $\circ$    |
|          | 名                         |              |                                |            |
| $-d$     | 本設定ツールから管理操作対象の           | 172.29.0.1   | $1.0.0.0 \sim 223.255.255.254$ | $\bigcirc$ |
|          | SIP-TA に接続する際の宛先 IP アドレス  |              | 最後の桁が 255 は指定で                 |            |
|          |                           |              | きません                           |            |
| $-p$     | 本設定ツールから管理操作対象の           | 80           | $1 - 65535$                    | ◯          |
|          | SIP-TA に接続する際の宛先ポート番号     |              |                                |            |
| $-b$     | 申告する帯域                    | 1000         | $1 - 1000$                     | O          |

表 4.2-1 設定パラメータ取得機能で使用するコマンドラインオプション一覧

必須欄に〇があるものはコマンドラインオプションが設定される必要がありますが、デフォルト値が設定されてい るものについては、コマンドラインオプションが設定されていない場合はそのデフォルト値を使用することになります。 必須欄に〇があり、かつ、デフォルト値が設定されていないコマンドラインオプションについては、コマンドラインオ プションが設定されなかった場合はエラーとなり、その旨をログに出力して処理を終了します。

(\*1)コマンドラインオプションの"ーl"と"ーt"は排他設定となります。よって、"ーl"と"ーt"のどちらかが設定され ている必要があります。ただし、"-|"のほうはデフォルト値が設定されているため、"-|"と"-t"のどちらも設 定されていない場合は"-l"のデフォルト値である"TelList.txt"を使用します。また、"-l"と"-t"のどちらも 設定されている場合は、"ーl"のほうを優先して使用し、"ーt"の内容は無視します。(このとき、"ーl"で指定 されたファイルが不正であった場合はエラー終了とし、その場合も"-t"の内容は無視します)

設定パラメータ取得機能の対象ファイル

本機能で使用する対象ファイルは、SIP-TA 用のパラメータファイルです。

### ■4−3 設定パラメータ配布・適用機能■

設定パラメータ配布・適用機能について説明します。

#### 設定パラメータ配布・適用機能の概要

本機能は、指定の設定パラメータファイルを対象とする複数の SIP-TA に対してアップロードします。アップロ 一ドする設定パラメータファイルは、ユーザーにて指定可能です。また、アップロード対象とする複数の SIP-TA に対し、それぞれ個別に設定パラメータファイルを指定することも可能です。

設定パラメータにはバージョン情報が設定されています。本機能を使用する場合、基本的には設定パラメータ のバージョンアップが目的と想定されますが、バージョンダウンとなる設定パラメータを指定し、実行することも 可能です。本設定ツールでは、現在の設定パラメータのバージョンと、アップロードする設定パラメータのバー ジョンをチェックして、本機能の実行を抑止しません。

操作対象とする SIP-TA は、電話番号リストファイルで管理します。SIP-TA 毎にアップロードする設定パラメー タファイルを区別する場合、電話番号のディレクトリを用意して、そのディレクトリに設定パラメータファイルを配 置します。

遠隔操作対象となる SIP-TA の電話番号のリスト(TelList.txt)を、本ソフトウェアをインストールしたフォルダ に準備して実施してください。

#### (1) 実行例について

(a) すべてのオプションをデフォルト値で実行する場合 すべてのオプションを、いずれもデフォルト値で実行する場合、以下のコマンドを入力し、実行します。

 $>$  bin¥cprmset (return)

本機能を正常に動作させるためには、本ソフトウェアをインストールしたフォルダに以下のファイルを準備 しておく必要があります。

・設定パラメータファイル(prm.bin) ・電話番号リストのファイル(TelList.txt)

(b) 指定の設定パラメータファイルを配布・適用する場合 指定の設定パラメ一タファイル(prm2.bin)を配布・適用する場合、以下のコマンドを入力し、実行します。

 $> bin \text{\texttt{4}}$ cprmset –c prm2.bin (return)

本機能を正常に動作させるためには、本ソフトウェアをインストールしたフォルダに以下のファイルを準備 しておく必要があります。

·設定パラメータファイル(prm2.bin) ・雷話番号リストのファイル(TelList.txt)

(c) 複数の SIP-TA に異なる設定パラメータファイルを配布・適用する場合

例えば、図 4.3-1 に示す構成例で、SIP-TA(X)に prm3.bin を、SIP-TA(Y)に prm4.bin を配布・適用する場合、 まずは以下の準備を行います。

- •本ソフトウェアをインストールしたフォルダに"data"という名前のフォルダを作成する
- ・"data"フォルダに、"〇〇〇〇〇〇1111"(←SIP-TA(X)の電話番号)と"〇〇〇〇〇〇2222"(← SIP-TA(Y)の電話番号)という名前のフォルダを作成する
- ・"data\○○○○○1111"のフォルダに「prm3.bin 」のファイルを、また、"data\○○○○○2222"のフ

ォルダに「prm4.bin」のファイルを、それぞれ「prm.bin」というファイル名で配置する

以上の準備が整ったら、以下のコマンドを入力し、実行します。

 $>$  bin¥cprmset –m data (return)

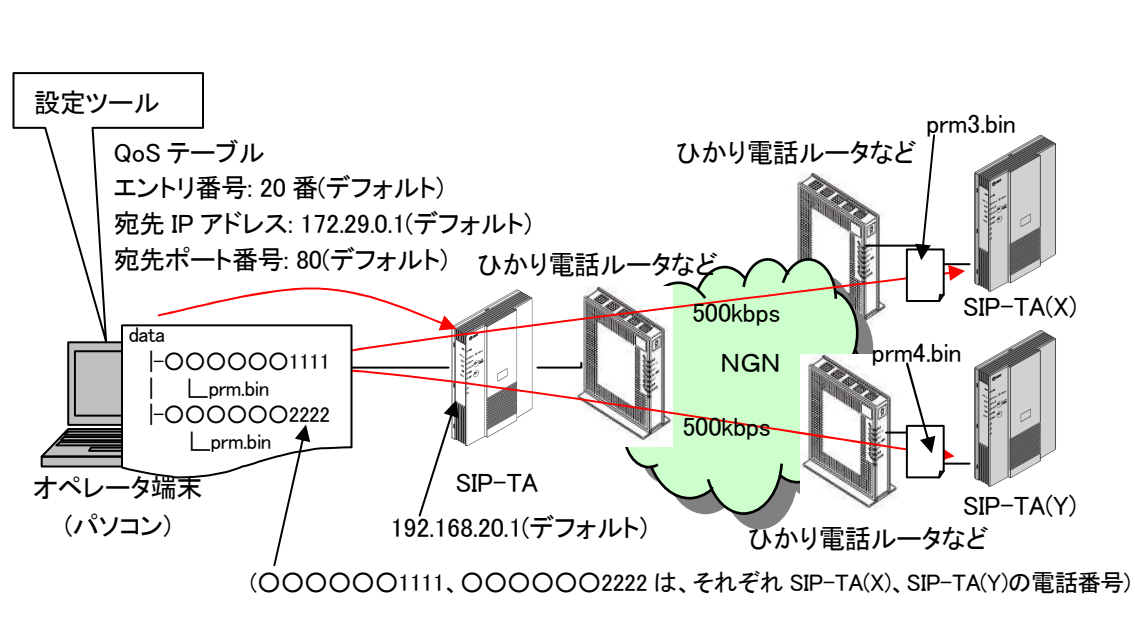

図 4.3-1 異なる設定パラメータ配布・適用時の構成例

- (d) コマンドオプションを複数使用し、指定の設定パラメータファイルを配布·適用する場合 〈クライアントサーバ形式のサービス運用におけるクライアント端末側の設定を想定〉
	- · オペレータ端末直近の SIP-TA の LAN 側 IP アドレス: 192.168.100.1
	- エントリ番号: 10
	- · 配布·適用する設定パラメータファイル名: prm1.bin
	- 宛先 IP アドレス: 192.168.200.200
	- ・宛先ポート番号: 37000
	- 申告する帯域: 500
	- SIP-TA(X)電話番号:○○-○○○○-1111、SIP-TA(Y)電話番号:○○-○○○0-2222

図 4.3-2 に示す構成例で上記設定にて設定パラメ―タを適用する場合、以下のコマンドを入力し、実行し ます。(別途 SIP-TA(X)と SIP-TA(Y)の2つの電話番号を記述した図 3.1-1 のような TelList.txt を準備します)

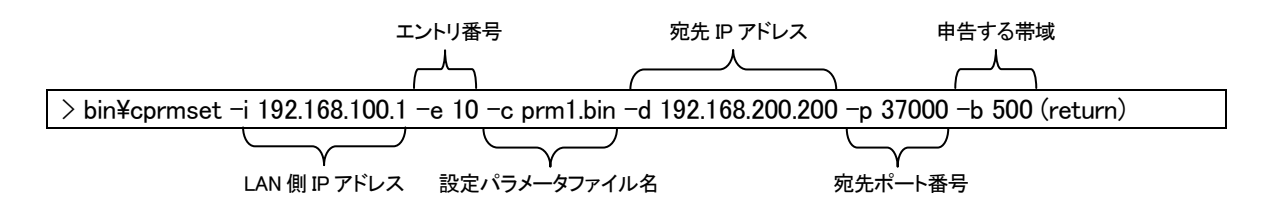
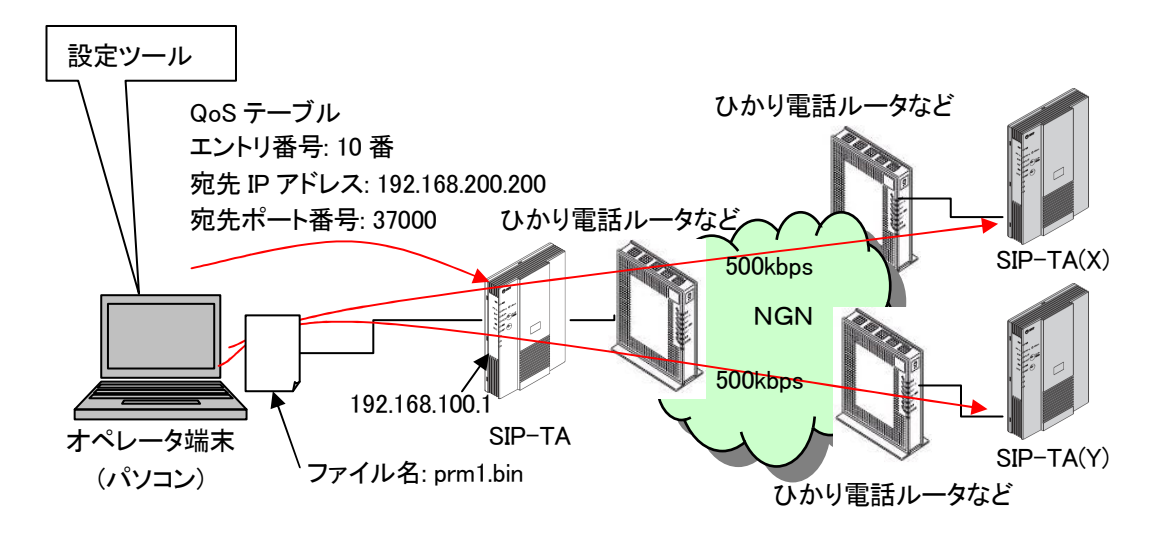

図 4.3-2 同一設定パラメータ配布·適用時の構成例

(2) ログ出力

本機能を実行した際、設定パラメータのアップロードが適切に行われたかどうかをログに出力します。ロ グ出力の詳細は、3-3を参照下さい。

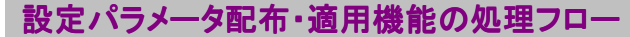

本機能の処理フローの概要を図 4.3-3 に示します。

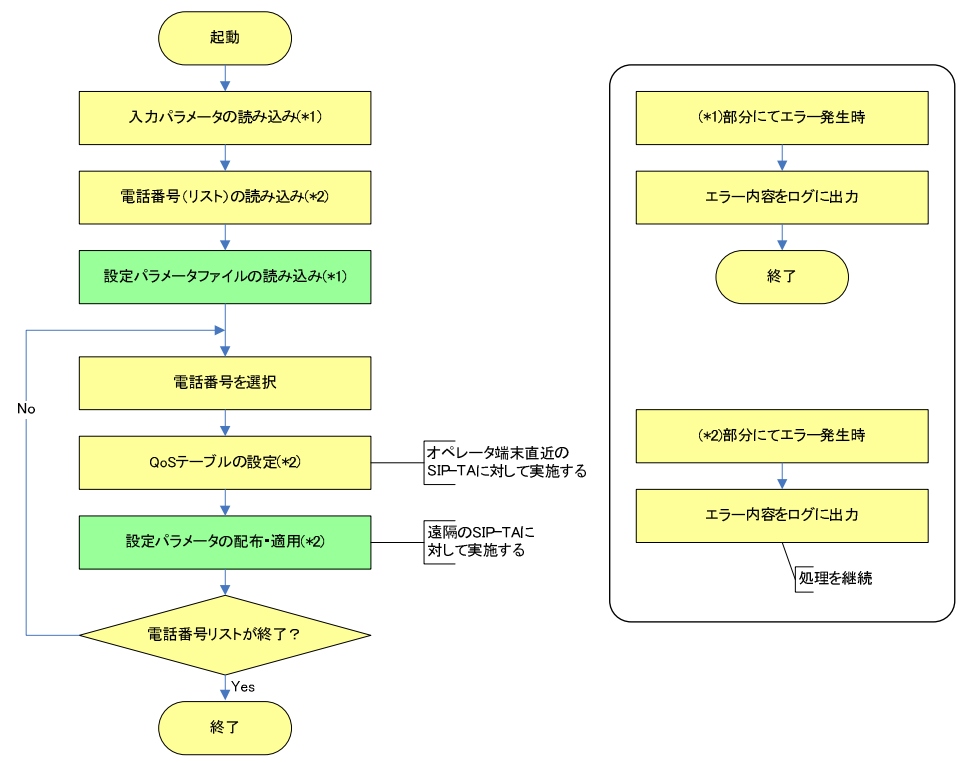

図 4.3-3 設定パラメータ配布・適用の処理フロー

なお、背景色が黄色の処理は、設定パラメータ配布·適用以外の他の機能と共通に使用するものである ことを表します。

設定ファイルや電話番号(リスト)の読み込みに失敗した場合、パラメータ値が不正であった場合、本設定 ツールの実行を中止します。また、電話番号リスト内の個々の電話番号に対して、つまり、個々の SIP-TA に対して処理を実行する際にエラーを検知した場合、当該 SIP-TA に対する処理を中断し、電話番号リスト 内の次の SIP-TA に処理を移します。

#### 設定パラメータ配布・適用機能のコマンドラインオプション

本機能で使用するコマンドラインオプションを表 4.3-1 に示します。

"パラメータ範囲"の列に記載されている範囲外の値が指定された場合、本設定ツールはそのパラメータ値 を不正と判定します。

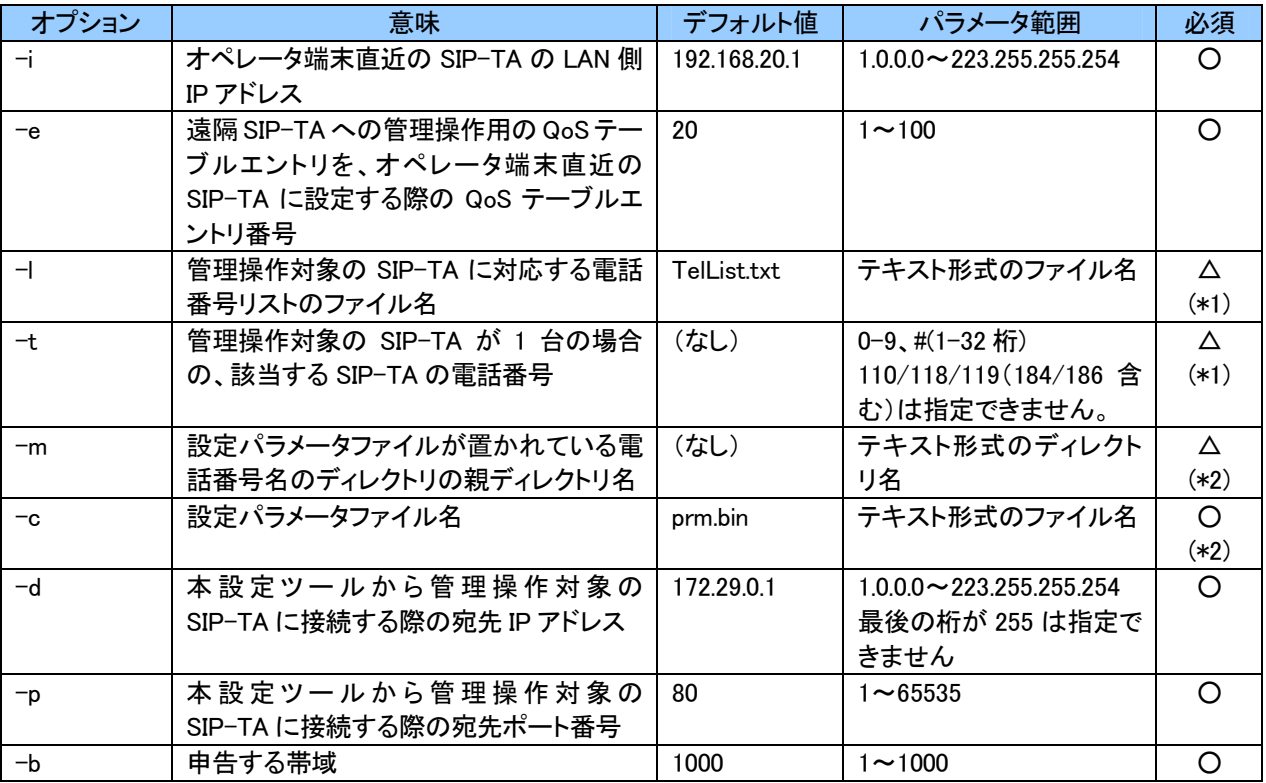

#### 表 4.3−1 設定パラメ―タ配布・適用で使用するコマンドラインオプション一覧

必須欄に〇があるものはコマンドラインオプションが設定される必要がありますが、デフォルト値が設定されてい るものについては、コマンドラインオプションが設定されていない場合はそのデフォルト値を使用することになります。 必須欄に○があり、かつ、デフォルト値が設定されていないコマンドラインオプションについては、コマンドラインオ プションが設定されなかった場合はエラーとなり、その旨をログに出力して処理を終了します。

- (\*1)コマンドラインオプションの"-I"と"-t"は排他設定となります。よって、"-I"と"-t"のどちらかが設定され ている必要があります。ただし、"-|"のほうはデフォルト値が設定されているため、"-|"と"-t"のどちらも設 定されていない場合は"-l"のデフォルト値である"TelList.txt"を使用します。また、"-l"と"-t"のどちらも 設定されている場合は、"-l"のほうを優先して使用し、"-t"の内容は無視します。(このとき、"-l"で指定 されたファイルが不正であった場合はエラー終了とし、その場合も"-t"の内容は無視します)
- (\*2)コマンドラインオプションの"-m"を指定しなかった場合、"-c"に指定するファイル名(パス名)は絶対パ ス、相対パスの場合(ファイル名のみの指定の場合も含む)、本 設定ツールをインストールしたディレクトリからの相対パスとなります。
	- また、"-m"を指定した場合、"-c"で指定できるのはファイル名のみとなります。例えば、"-m"に「a/b/c」 を、"-c"に「prm\_test.bin」を指定した場合、本設定ツールをインストールしたディレクトリからの相対パス が「/a/b/c/電話番号/prm test.bin」であるファイルを電話番号が対応する SIP-TA に配布・適用すること になります。
	- "-m"を指定しなかった場合、適用するファームウェアファイルは"-c"で指定されたものか、そのデフォルト 値である「prm.bin」の 1 種類のみとなり、SIP-TA 毎に区別することはできません。SIP-TA 毎に設定パラメ 一タファイルを区別したい場合は"-m"を指定する必要があります。

### 松定パラメータ配布・適用機能の対象ファイル

本機能で使用する対象ファイルは、SIP-TA 用のパラメータファイルです。配布実施前に不正ファイルでない かを本設定ツールでチェックします。不正ファイルである場合は、ログに記録し処理を中断します。但し、設定 パラメータファイルの中身が壊れている等の場合、SIP-TA に適用する際にエラーが発生することがあります。 この場合、本設定ツールのログファイルにエラーが出力されます。

## ■4-4 QoS テーブル設定機能■

QoS テーブル設定機能について説明します。

#### QoS テーブル設定機能の概要

本機能は、QoS テーブル設定のエントリデータを対象とする複数の SIP-TA に対して配布・適用します。 QoS テーブル設定のエントリデータをCSV 形式で記述したファイルを読み込んで使用します。1エントリデータ分を1 行で記述し、複数のエントリデータを必要とする場合はその個数分の行数を記述します。配布・適用する CSV ファイルは、ユーザーにて指定可能です。また、配布・適用対象とする複数の SIP-TA に対し、それぞれ個別に CSV ファイルを指定することも可能です。

操作対象とする SIP-TA は、電話番号リストファイルで管理します。SIP-TA 毎に配布・適用する CSV ファイル を区別する場合、電話番号のディレクトリを用意して、そのディレクトリに CSV ファイルを配置します。

遠隔操作対象となる SIP-TA の電話番号のリスト(TelList.txt)を、本ソフトウェアをインストールしたフォルダ に準備して実施してください。

- (1) 実行例について
	- (a) すべてのオプションをデフォルト値で実行する場合 すべてのオプションを、いずれもデフォルト値で実行する場合、以下のコマンドを入力し、実行します。

 $> bin \nless c$  oostbl (return)

本機能を正常に動作させるためには、本ソフトウェアをインストールしたフォルダに以下のファイルを準備 しておく必要があります。

- · QoS テーブル設定のエントリデータファイル(gostable.csv) ・電話番号リストのファイル(TelList.txt)
- (b) 指定のエントリデータファイルの内容を設定する場合

指定のエントリデータファイル(gostable\_new.csv)の内容を設定する場合、以下のコマンドを入力し、実行し ます。

 $>$  bin¥cqostbl –q qostable\_new.csv (return)

本機能を正常に動作させるためには、本ソフトウェアをインストールしたフォルダに以下のファイルを準備 しておく必要があります。

· QoS テーブル設定のエントリデータファイル(gostable new.csv)

- ·電話番号リストのファイル(TelList.txt)
- (c) 複数の SIP-TA に異なるエントリデータファイルの内容を設定する場合

例えば、SIP-TA(X)に gos1.csvを、SIP-TA(Y)に gos2.csv の内容を設定する場合、まずは以下の準備を行 います。

・本ソフトウェアをインストールしたフォルダに"data"という名前のフォルダを作成する

- ・"data"フォルダに、"○○○○○○1111"(←SIP-TA(X)の雷話番号)と"○○○○○○2222"(← SIP-TA(Y)の雷話番号)という名前のフォルダを作成する
- ・"data\○○○○○1111"のフォルダに「gos1.csv Iのファイルを、また、"data\○○○○○2222"のフ ★ルダに「gos2.csvⅠのファイルを、それぞれ「gostable.csvⅠというファイル名で配置する

以上の準備が整ったら、以下のコマンドを入力し、実行します。

 $>$  bin $\,$ caostbl –m data (return)

- (d) コマンドオプションを複数使用し、指定のエントリデータファイルを配布·適用する場合 (クライアントサーバ形式のサービス運用におけるクライアント端末側の設定を想定)
	- オペレータ端末直近の SIP-TA の LAN 側 IP アドレス: 192.168.100.1
	- エントリ番号: 10
	- · 配布·適用するエントリデータファイル名: qtable1.csv
	- 宛先 IP アドレス: 192.168.200.200
	- 宛先ポート番号: 37000
	- ・申告する帯域: 500
	- ・SIP-TA(X)電話番号: ○○-○○○○-1111、SIP-TA(Y)電話番号: ○○-○○○0-2222

図 4.4-1 に示す構成例で上記設定にて設定パラメータを適用する場合、以下のコマンドを入力し、実行し ます。(別途 SIP-TA(X)と SIP-TA(Y)の2つの電話番号を記述した図 3.1-1 のような TelList.txt を準備します)

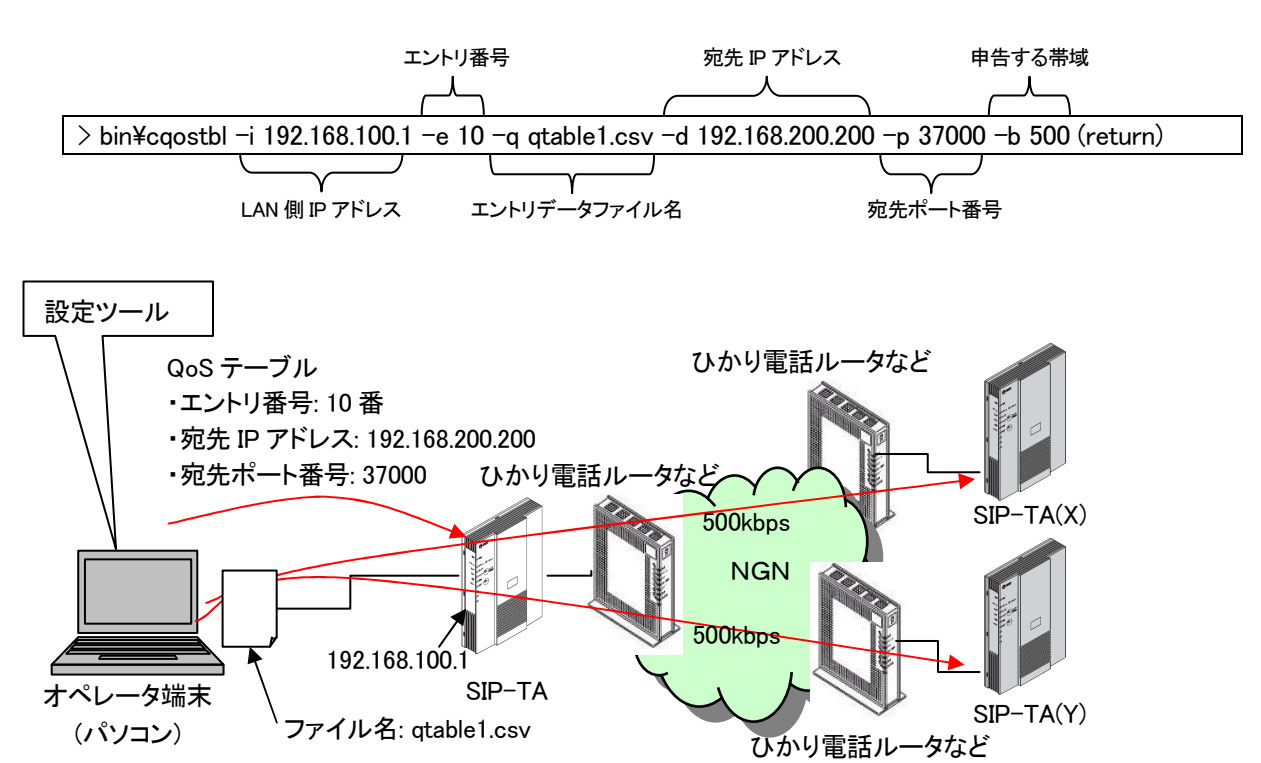

図 4.4-1 同ーエントリデータファイル配布·適用時の構成例

 $(2)$  ログ出力

本機能を実行した際、QoS テーブル設定のエントリデータの配布・適用が適切に行われたかどうかをログ に出力します。ログ出力の詳細は、3-3を参照下さい。

#### QoS テーブル設定機能の処理フロー

本機能の処理フローの概要を図 4.4-2 に示します。

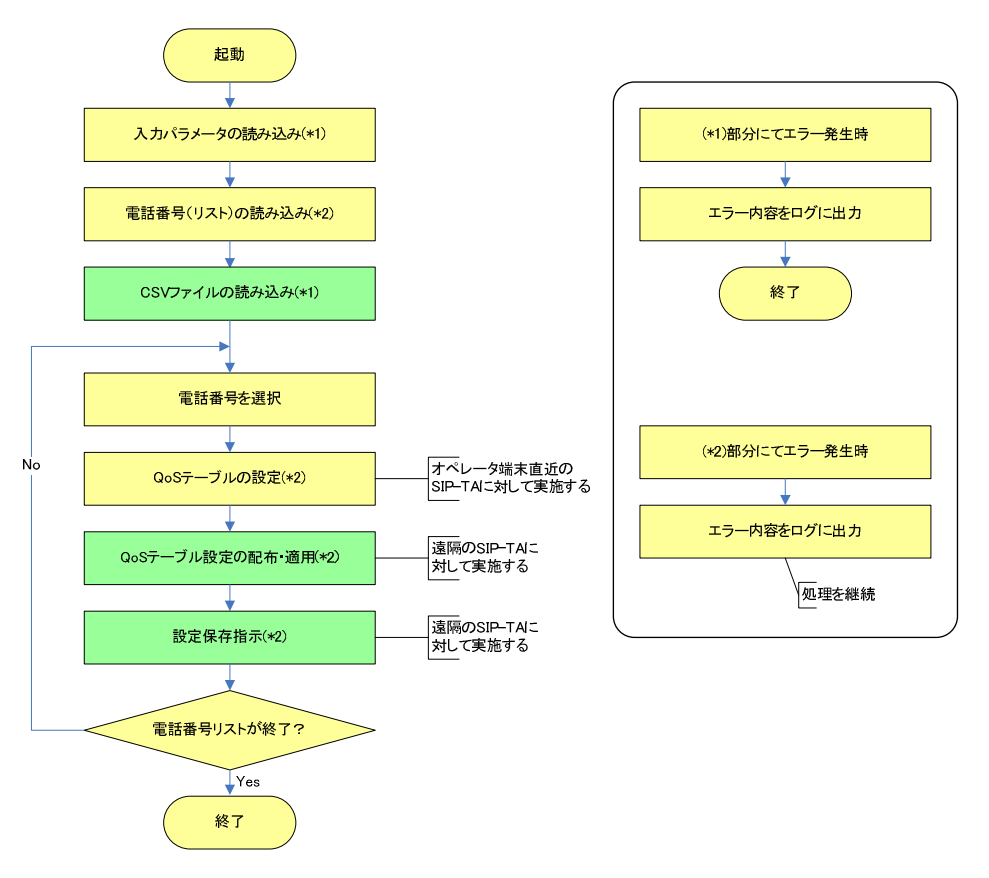

図 4.4-2 QoS テーブル設定の処理フロー

なお、背景色が黄色の処理は、QoS テーブル設定以外の他の機能と共通に使用するものであることを表 します。

設定ファイルや電話番号(リスト)の読み込みに失敗した場合、パラメータ値が不正であった場合、本設定 ツールの実行を中止します。また、電話番号リスト内の個々の電話番号に対して、つまり、個々の SIP-TA に対して処理を実行する際にエラーを検知した場合、当該 SIP-TA に対する処理を中断し、電話番号リスト 内の次の SIP-TA に処理を移します。

#### QoS テーブル設定機能のコマンドラインオプション

本機能で使用するコマンドラインオプションを表 4.4-1 に示します。

"パラメータ範囲"の列に記載されている範囲外の値が指定された場合、本設定ツールはそのパラメータ値 を不正と判定します。

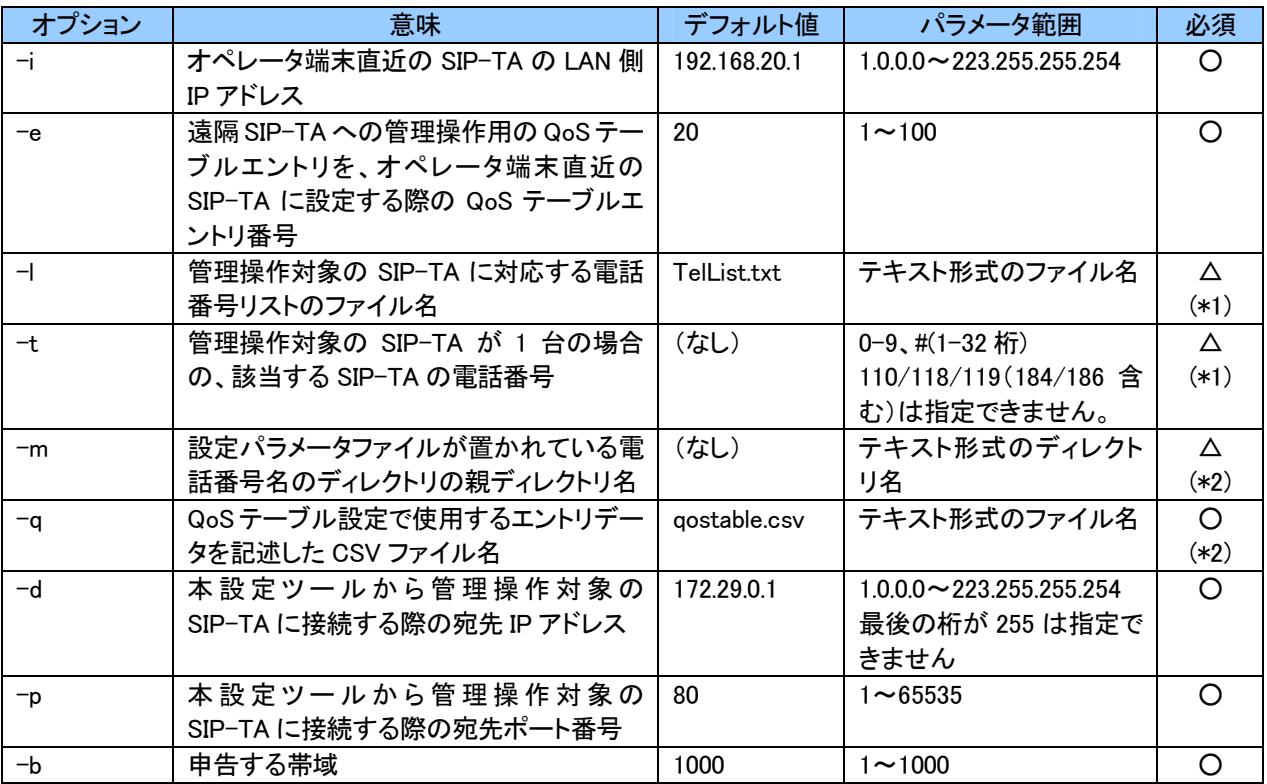

#### 表 4.4-1 QoS テーブル設定機能で使用するコマンドラインオプション一覧

必須欄に〇があるものはコマンドラインオプションが設定される必要がありますが、デフォルト値が設定されてい るものについては、コマンドラインオプションが設定されていない場合はそのデフォルト値を使用することになります。 必須欄に○があり、かつ、デフォルト値が設定されていないコマンドラインオプションについては、コマンドラインオ プションが設定されなかった場合はエラーとなり、その旨をログに出力して処理を終了します。

- (\*1)コマンドラインオプションの"-I"と"-t"は排他設定となります。よって、"-I"と"-t"のどちらかが設定され ている必要があります。ただし、"-|"のほうはデフォルト値が設定されているため、"-|"と"-t"のどちらも設 定されていない場合は"-l"のデフォルト値である"TelList.txt"を使用します。また、"-l"と"-t"のどちらも 設定されている場合は、"-l"のほうを優先して使用し、"-t"の内容は無視します。(このとき、"-l"で指定 されたファイルが不正であった場合はエラー終了とし、その場合も"-t"の内容は無視します)
- (\*2)コマンドラインオプションの"-m"を指定しなかった場合、"-q"に指定するファイル名(パス名)は絶対パ ス、相対パスの場合(ファイル名のみの指定の場合も含む)、本 設定ツールをインストールしたディレクトリからの相対パスとなります。
	- また、"-m"を指定した場合、"-q"で指定できるのはファイル名のみとなります。例えば、"-m"に「a/b/c」 を、"-q"に「gostable test.csv」を指定した場合、本設定ツールをインストールしたディレクトリからの相対 パスが「/a/b/c/電話番号/qostable\_test.csv」であるファイルから取得したエントリデータを電話番号が対 応する SIP-TA に配布・適用することになります。
	- "-m"を指定しなかった場合、適用するエントリデータファイルは"-q"で指定されたものか、そのデフォルト 値である「gostable.csv」の 1 種類のみとなり、SIP-TA 毎に区別することはできません。SIP-TA 毎に QoS テーブル設定のエントリデータファイルを区別したい場合は"-m"を指定する必要があります。

#### QoS テーブル設定機能の対象ファイル

本機能で使用する対象ファイルについて説明します。 使用する CSV ファイルのフォーマットを表 4.4-2 に示します。

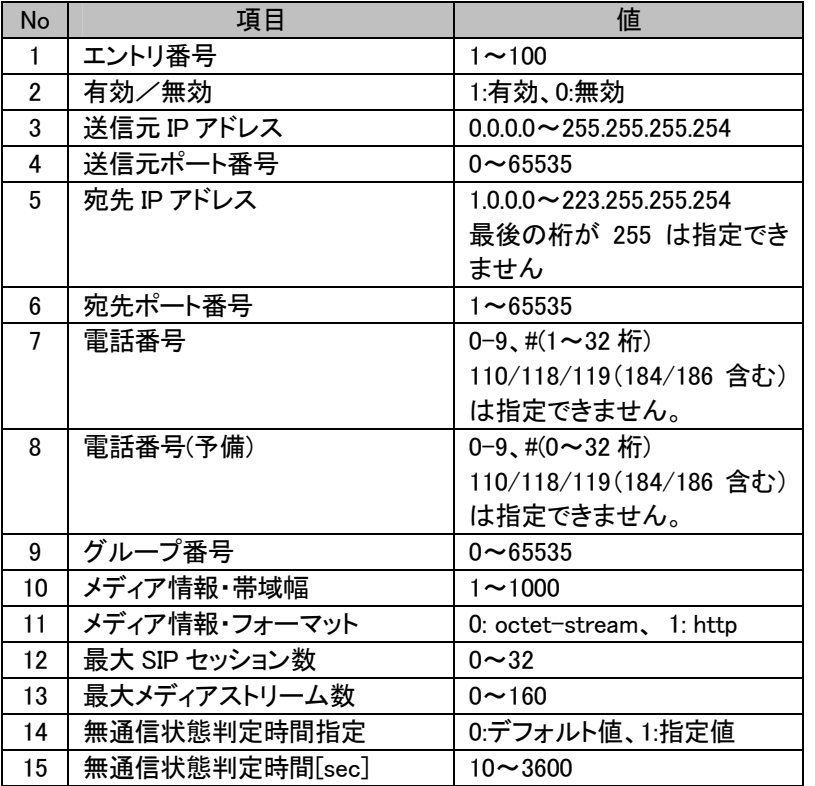

#### 表 4.4-2 QoS テーブル設定で使用する CSV ファイルのフォーマット

複数のエントリデータを同時に設定する場合は、1 エントリデータにつき1行で、必要な情報を CSV ファイルに入 力します。

CSV ファイル中に指定可能な上記各設定項目の値が範囲外であった場合は、エラーを含む CSV ファイルと判断 し、その CSV ファイル中のエントリデータは一切送信しません。

また、表 4.4-2 の No.3、 No.4、 No.5、 No.6 の 4 つの項目が同一であるエントリが複数ある場合、重複設定によ るエラーを含む CSV ファイルと判断し、この場合も CSV ファイル中のエントリデータは一切送信しません。

また表 4.4-2 の No.9 グループ番号が 0 以外の値である場合、同一のグループ番号を持つエントリ間では、No.7 と No.8 の電話番号が一致していないとエラーと判断し、この場合も CSV ファイル中のエントリデータは一切送信し ません。

また、No.14 にて 0:デフォルト値を設定した場合は、No.15 にていかなる値を設定しても 600 として設定されます。

No.7 と No.8 の電話番号が一致している場合はエラーと判断し、この場合も CSV ファイル中のエントリデータはー 切送信しません。

## ■4―5 着呼テ―ブル設定機能■

着呼テーブル設定機能について説明します。

#### 着呼テーブル設定機能の概要

本機能は、着呼テーブル設定のエントリデータを対象とする複数の SIP-TA に対して配布・適用します。 着呼テーブル設定のエントリデータを CSV 形式で記述したファイルを読み込んで使用します。1 エントリデータ 分を 1 行で記述し、複数のエントリデータを必要とする場合はその個数分の行数を記述します。配布・適用す るCSVファイルは、ユーザーにて指定可能です。また、配布・適用対象とする複数の SIP-TAに対し、それぞれ 個別に CSV ファイルを指定することも可能です。

操作対象とする SIP-TA は、電話番号リストファイルで管理します。SIP-TA 毎に配布・適用する CSV ファイル を区別する場合、電話番号のディレクトリを用意して、そのディレクトリに CSV ファイルを配置します。

遠隔操作対象となる SIP-TA の電話番号のリスト(TelList.txt)を、本ソフトウェアをインストールしたフォルダ に準備して実施してください。

- (1) 実行例について
	- (a) すべてのオプションをデフォルト値で実行する場合 すべてのオプションを、いずれもデフォルト値で実行する場合、以下のコマンドを入力し、実行します。

 $\ge$  bin¥crcvtbl (return)

本機能を正常に動作させるためには、本ソフトウェアをインストールしたフォルダに以下のファイルを準備 しておく必要があります。

- ·着呼テーブル設定のエントリデータファイル(receivetable.csv) ・電話番号リストのファイル(TelList.txt)
- (b) 指定のエントリデータファイルの内容を設定する場合

指定のエントリデータファイル(receivetable\_new.csv)の内容を設定する場合、以下のコマンドを入力し、実 行します。

 $\ge$  bin¥crcvtbl –r receivetable new.csv (return)

本機能を正常に動作させるためには、本ソフトウェアをインストールしたフォルダに以下のファイルを準備 しておく必要があります。

・着呼テーブル設定のエントリデータファイル(receivetable new.csv)

- ·電話番号リストのファイル(TelList.txt)
- (c) 複数の SIP-TA に異なるエントリデータファイルの内容を設定する場合 例えば、SIP-TA(X)にreceive1.csvを、SIP-TA(Y)にreceive2.csvの内容を設定する場合、まずは以下の準 備を行います。

・本ソフトウェアをインストールしたフォルダに"data"という名前のフォルダを作成する

- ・"data"フォルダに、"○○○○○○1111"(←SIP-TA(X)の雷話番号)と"○○○○○○2222"(← SIP-TA(Y)の雷話番号)という名前のフォルダを作成する
- ・"data\○○○○○1111"のフォルダに「receive1.csv」のファイルを、また、"data\○○○○○2222" のフォルダに「receive2.csv」のファイルを、それぞれ「receivetable.csv」というファイル名で配置する

以上の準備が整ったら、以下のコマンドを入力し、実行します。

 $>$  bin¥crcvtbl –m data (return)

- (d) コマンドオプションを複数使用し、指定のエントリデータファイルを配布·適用する場合 (クライアントサーバ形式のサービス運用におけるクライアント端末側の設定を想定)
	- オペレータ端末直近の SIP-TA の LAN 側 IP アドレス: 192.168.100.1
	- エントリ番号: 10
	- · 配布·適用するエントリデータファイル名: rtable2.csv
	- 宛先 IP アドレス: 192.168.200.200
	- 宛先ポート番号: 37000
	- ・申告する帯域: 500
	- ・SIP-TA(X)電話番号: ○○-○○○○-1111、SIP-TA(Y)電話番号: ○○-○○○0-2222

図 4.5-1 に示す構成例で上記設定にて設定パラメータを適用する場合、以下のコマンドを入力し、実行し ます。(別途 SIP-TA(X)と SIP-TA(Y)の2つの電話番号を記述した図 3.1-1 のような TelList.txt を準備します)

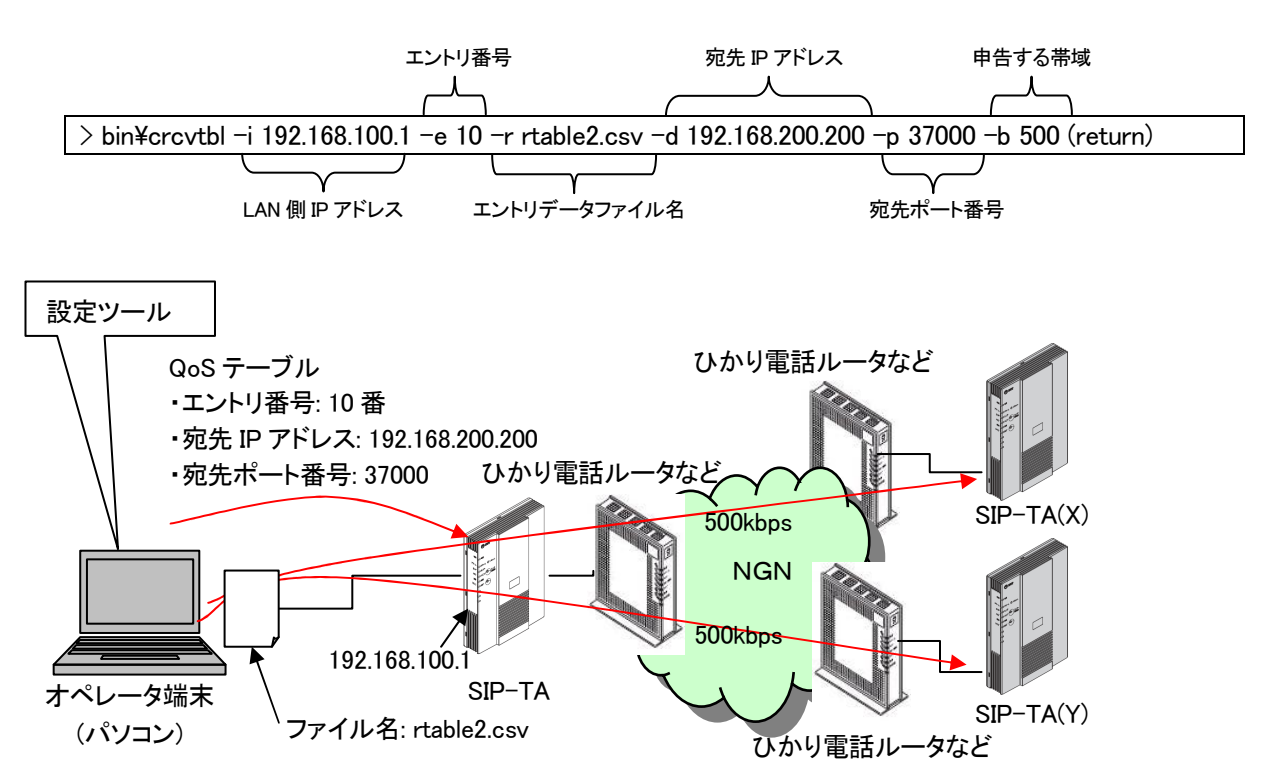

図 4.5-1 同一エントリデータファイル配布·適用時の構成例

 $(2)$  ログ出力

本機能を実行した際、着呼テーブル設定のエントリデータの配布・適用が適切に行われたかどうかをログ に出力します。ログ出力の詳細は、3-3を参照下さい。

### 着呼テーブル設定機能の処理フロー

本機能の処理フローの概要を図 4.5-2 に示します。

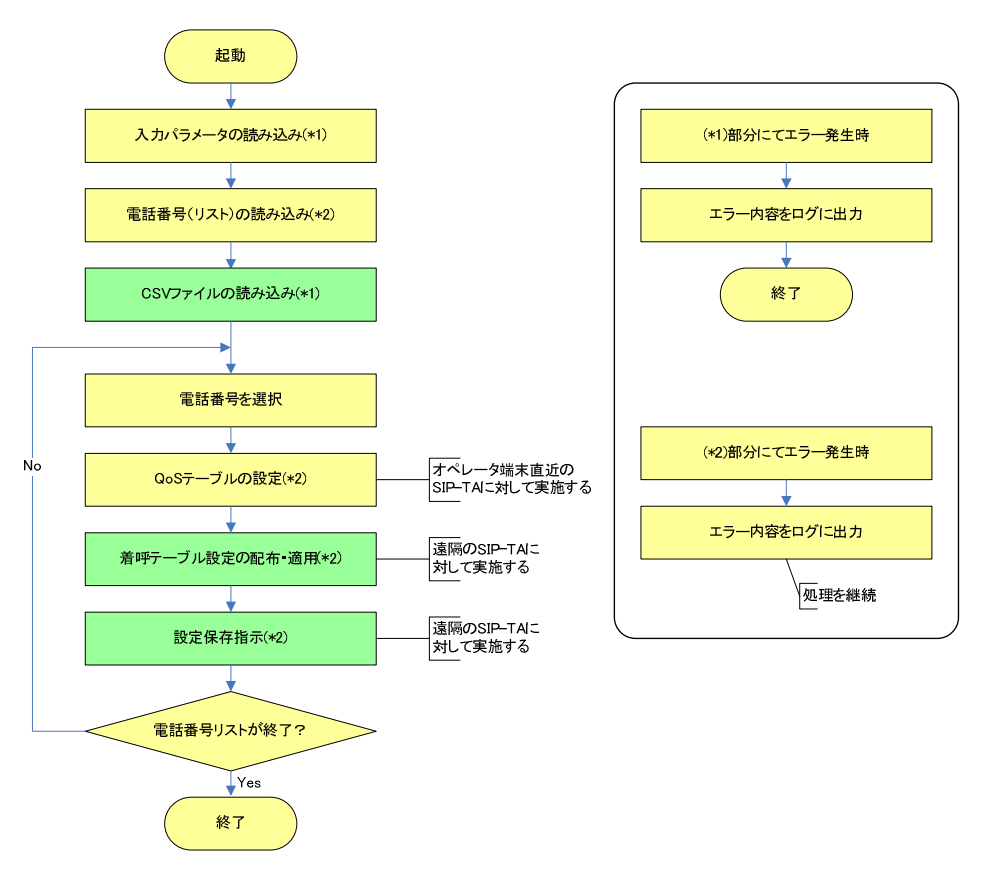

図 4.5-2 着呼テーブル設定の処理フロー

なお、背景色が黄色の処理は、着呼テーブル設定以外の他の機能と共通に使用するものであることを表 します。

設定ファイルや電話番号(リスト)の読み込みに失敗した場合、パラメータ値が不正であった場合、本設定 ツールの実行を中止します。また、電話番号リスト内の個々の電話番号に対して、つまり、個々の SIP-TA に対して処理を実行する際にエラーを検知した場合、当該 SIP-TA に対する処理を中断し、電話番号リスト 内の次の SIP-TA に処理を移します。

#### 着呼テーブル設定機能のコマンドラインオプション

本機能で使用するコマンドラインオプションを表 4.5-1 に示します。

"パラメータ範囲"の列に記載されている範囲外の値が指定された場合、本設定ツールはそのパラメータ値 を不正と判定します。

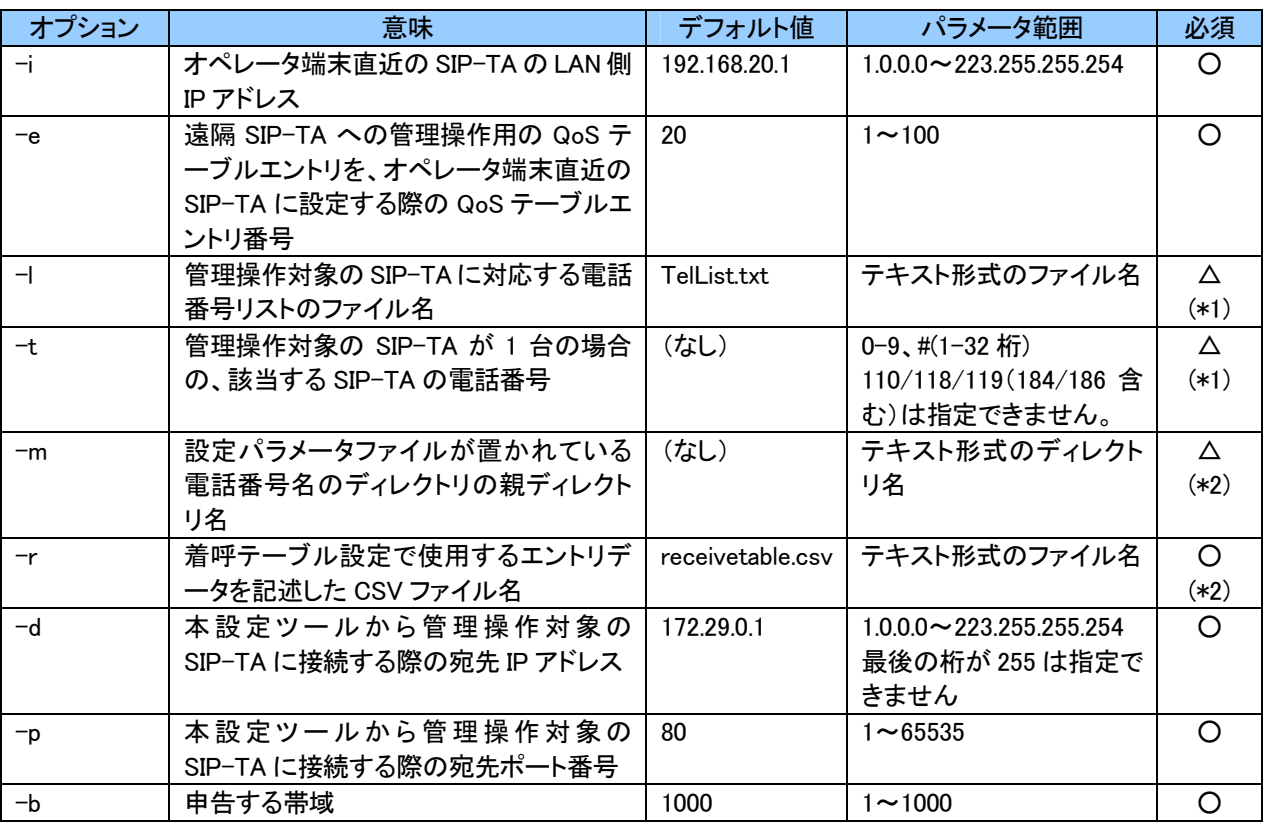

#### 表 4.5-1 着呼テーブル設定機能で使用するコマンドラインオプション一覧

必須欄に〇があるものはコマンドラインオプションが設定される必要がありますが、デフォルト値が設定されてい るものについては、コマンドラインオプションが設定されていない場合はそのデフォルト値を使用することになります。 必須欄に〇があり、かつ、デフォルト値が設定されていないコマンドラインオプションについては、コマンドラインオ プションが設定されなかった場合はエラーとなり、その旨をログに出力して処理を終了します。

- (\*1)コマンドラインオプションの"-l"と"-t"は排他設定となります。よって、"-l"と"-t"のどちらかが設定され ている必要があります。ただし、"ー|"のほうはデフォルト値が設定されているため、"ー|"と"ーt"のどちらも設 定されていない場合は"-l"のデフォルト値である"TelList.txt"を使用します。また、"-l"と"-t"のどちらも 設定されている場合は、"-l"のほうを優先して使用し、"-t"の内容は無視します。(このとき、"-l"で指定 されたファイルが不正であった場合はエラー終了とし、その場合も"-t"の内容は無視します)
- (\*2)コマンドラインオプションの"-m"を指定しなかった場合、"-r"に指定するファイル名(パス名)は絶対パス、 相対パスのどちらでも設定が可能です。相対パスの場合(ファイル名のみの指定の場合も含む)、本設定 ツールをインストールしたディレクトリからの相対パスとなります。
	- また、"-m"を指定した場合、"-r"で指定できるのはファイル名のみとなります。例えば、"-m"に「a/b/c」 を、"-r"に「receivetable\_test.csv」を指定した場合、本設定ツールをインストールしたディレクトリからの相 対パスが「/a/b/c/雷話番号/receivetable\_test.csv」であるファイルから取得したエントリデータを雷話番 号が対応する SIP-TA に配布・適用することになります。
	- "-m"を指定しなかった場合、適用するファームウェアファイルは"r"で指定されたものか、そのデフォルト 値である「receivetable.csv」の1種類のみとなり、SIP-TA 毎に区別することはできません。SIP-TA 毎に着

呼テーブル設定のエントリデータファイルを区別したい場合は"-m"を指定する必要があります。

#### 着呼テーブル設定機能の対象ファイル

本機能で使用する対象ファイルについて説明します。 使用する CSV ファイルのフォーマットを表 4.5-2 に示します。

#### 表 4.5-2 着呼テーブル設定で使用する CSV ファイルのフォーマット

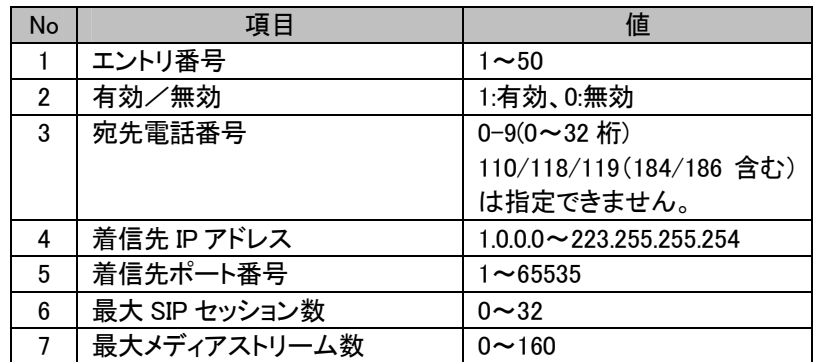

複数のエントリデータを同時に設定する場合は、1 エントリデータにつき1行で、必要な情報を CSV ファイルに入 力します。CSV ファイル中に指定可能な上記各設定項目の値が範囲外であった場合は、エラーを含む CSV ファイ ルと判断し、その CSV ファイル中のエントリデータは一切送信しません。

また、表 4.5-2 の No.3 の宛先電話番号が同一であるエントリが複数ある場合、重複設定によるエラーを含む CSV ファイルと判断し、この場合も CSV ファイル中のエントリデータは一切送信しません。

## ■4−6 発番認証設定機能■

発番認証設定機能について説明します。

#### 発番認証設定機能の概要

本機能は、発番認証設定のエントリデータを対象とする複数の SIP-TA に対して配布・適用します。また各 SIP-TA に対する発信者番号認証モードの設定も合わせて行います。

発番認証設定のエントリデータを CSV 形式で記述したファイルを読み込んで使用します。1 エントリデータ分を 1 行で記述し、複数のエントリデータを必要とする場合はその個数分の行数を記述します。配布・適用する CSVファイルは、ユーザーにて指定可能です。また、配布・適用対象とする複数のSIP-TAに対し、それぞれ個 別に CSV ファイルを指定することも可能です。

操作対象とするSIP-TAは、電話番号リストファイルで管理します。SIP-TA毎に配布・適用するCSVファイルを区別 する場合、電話番号のディレクトリを用意して、そのディレクトリに CSV ファイルを配置します。

- (1) 実行例について
	- (a) すべてのオプションをデフォルト値で実行する場合 すべてのオプションを、いずれもデフォルト値で実行する場合、以下のコマンドを入力し、実行します。

 $> bin\{2\}$ cathtbl (return)

本機能を正常に動作させるためには、本ソフトウェアをインストールしたフォルダに以下のファイルを準備 しておく必要があります。

- ・発番認証設定のエントリデータファイル(hatsuban.csv) ・電話番号リストのファイル(TelList.txt)
- (b) 指定のエントリデータファイルの内容を設定する場合

指定のエントリデータファイル(hatsuban\_new.csv)の内容を設定する場合、以下のコマンドを入力し、実行 します。

 $\ge$  bin\cathtbl –a hatsuban new.csv (return)

本機能を正常に動作させるためには、本ソフトウェアをインストールしたフォルダに以下のファイルを準備 しておく必要があります。

・発番認証設定のエントリデータファイル(hatsuban new.csv) ·電話番号リストのファイル(TelList.txt)

(c) 複数の SIP-TA に異なるエントリデータファイルの内容を設定する場合 例えば、SIP-TA(X)に hatsu1.csv を、SIP-TA(Y)に hatsu2.csv の内容を設定する場合、まずは以下の準備 を行います。

・本ソフトウェアをインストールしたフォルダに"data"という名前のフォルダを作成する

- ・"data"フォルダに、"○○○○○○1111"(←SIP-TA(X)の雷話番号)と"○○○○○○2222"(← SIP-TA(Y)の雷話番号)という名前のフォルダを作成する
- ·"data\OOOOOO1111"のフォルダに「hatsu1.csv」のファイルを、また、"data\OOOOOO2222"の フォルダに「hatsu2.csv」のファイルを、それぞれ「hatsuban.csv」というファイル名で配置する

以上の準備が整ったら、以下のコマンドを入力し、実行します。

 $>$  bin¥cathtbl –m data (return)

- (d) コマンドオプションを複数使用し、指定のエントリデータファイルを配布·適用する場合 〈クライアントサーバ形式のサービス運用におけるクライアント端末側の設定を想定〉
	- オペレータ端末直近の SIP-TA の LAN 側 IP アドレス: 192.168.100.1
	- エントリ番号: 10
	- · 配布·適用するエントリデータファイル名: htable3.csv
	- 宛先 IP アドレス: 192.168.200.200
	- 宛先ポート番号: 37000
	- ・申告する帯域: 500
	- ・SIP-TA(X)電話番号: ○○-○○○○-1111、SIP-TA(Y)電話番号: ○○-○○○0-2222

図 4.6-1 に示す構成例で上記設定にて設定パラメータを適用する場合、以下のコマンドを入力し、実行し ます。(別途 SIP-TA(X)と SIP-TA(Y)の2つの電話番号を記述した図 3.1-1 のような TelList.txt を準備します)

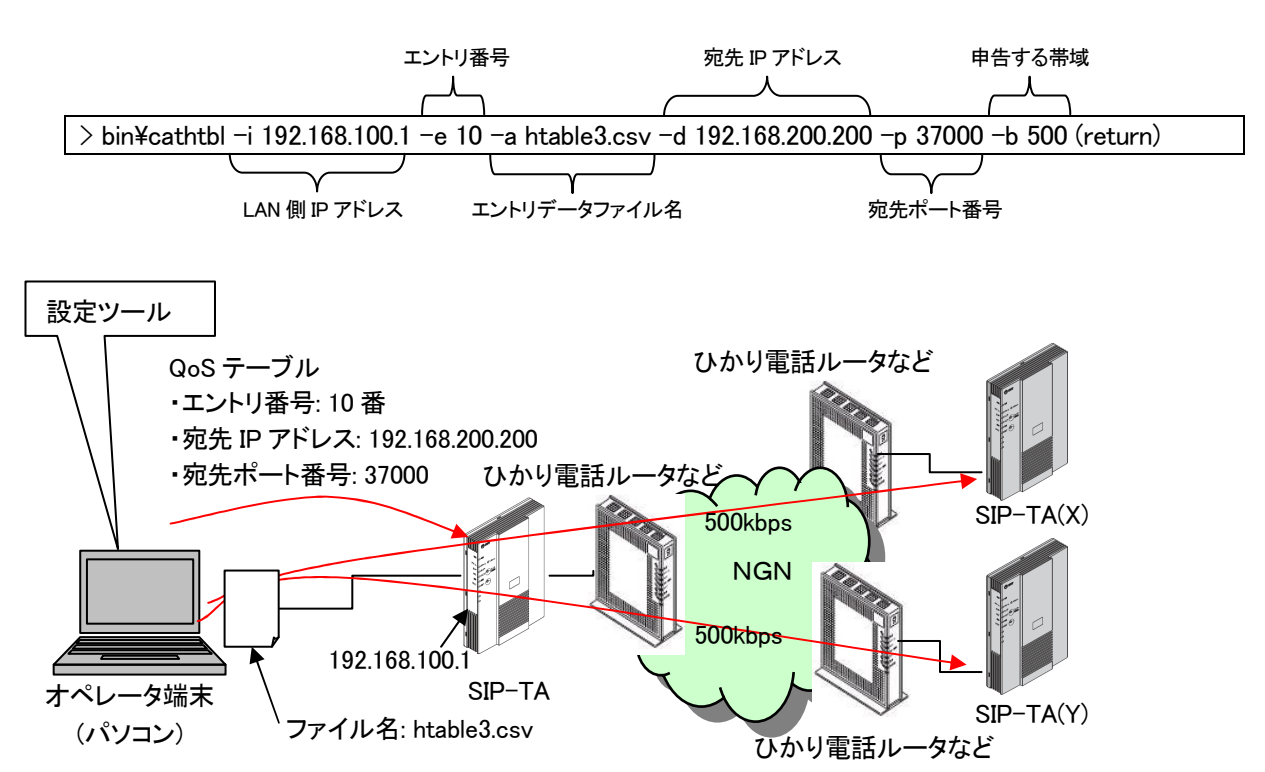

図 4.6-1 同一エントリデータファイル配布·適用時の構成例

 $(2)$  ログ出力

本機能を実行した際、発番認証モードの設定、及び発番認証設定のエントリデータの配布・適用が適切 に行われたかどうかをログに出力します。ログ出力の詳細は、3-3を参照下さい。

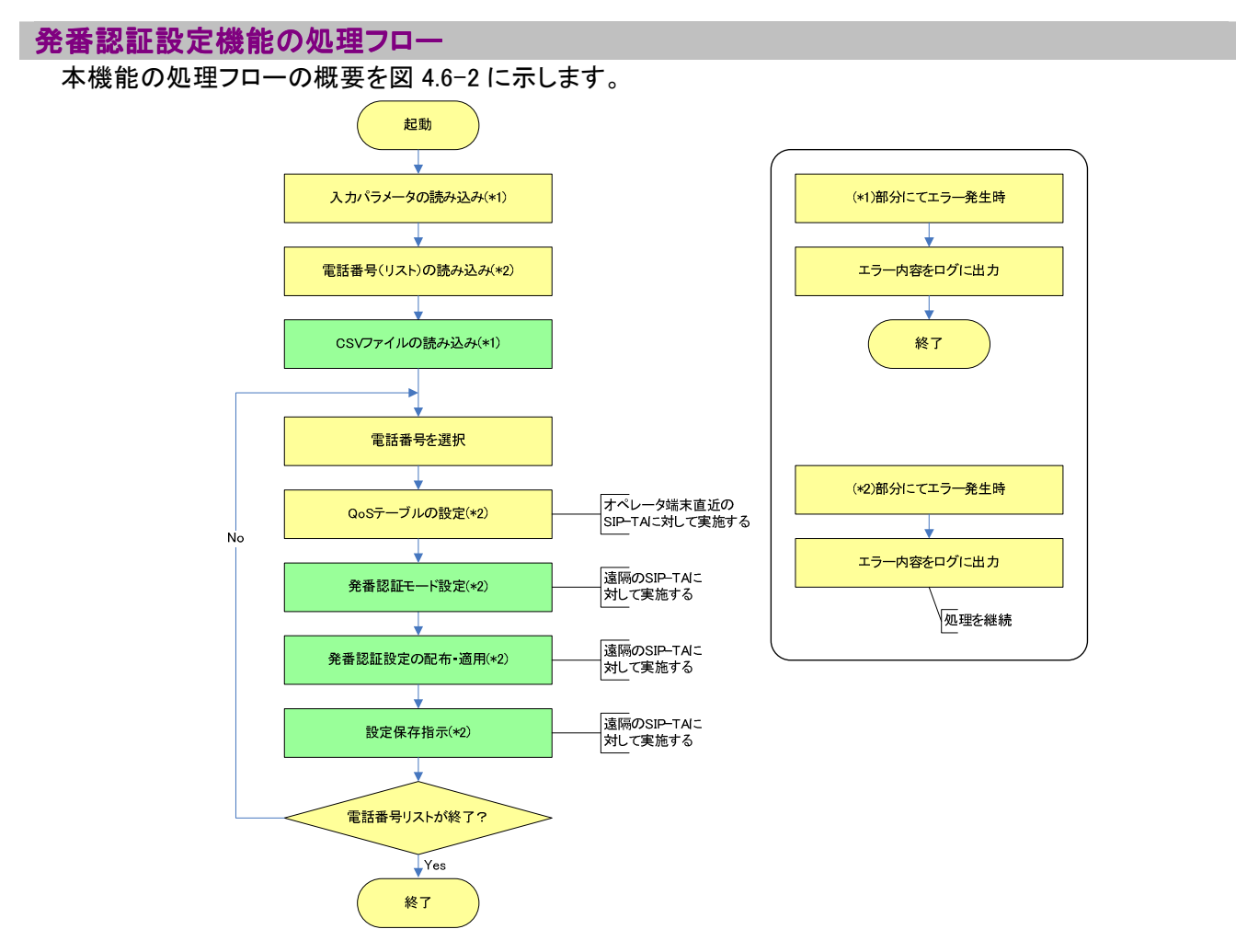

図 4.6-2 発番認証設定の処理フロー

なお、背景色が黄色の処理は、発番認証設定以外の他の機能と共通に使用するものであることを表しま す。

設定ファイルや電話番号(リスト)の読み込みに失敗した場合、パラメータ値が不正であった場合、本設定 ツールの実行を中止します。また、電話番号リスト内の個々の電話番号に対して、つまり、個々の SIP-TA に対して処理を実行する際にエラーを検知した場合、当該 SIP-TA に対する処理を中断し、電話番号リスト 内の次の SIP-TA に処理を移します。

#### 発番認証設定機能のコマンドラインオプション

本機能で使用するコマンドラインオプションを表 4.6-1 に示します。

"パラメータ範囲"の列に記載されている範囲外の値が指定された場合、本設定ツールはそのパラメータ値 を不正と判定します。

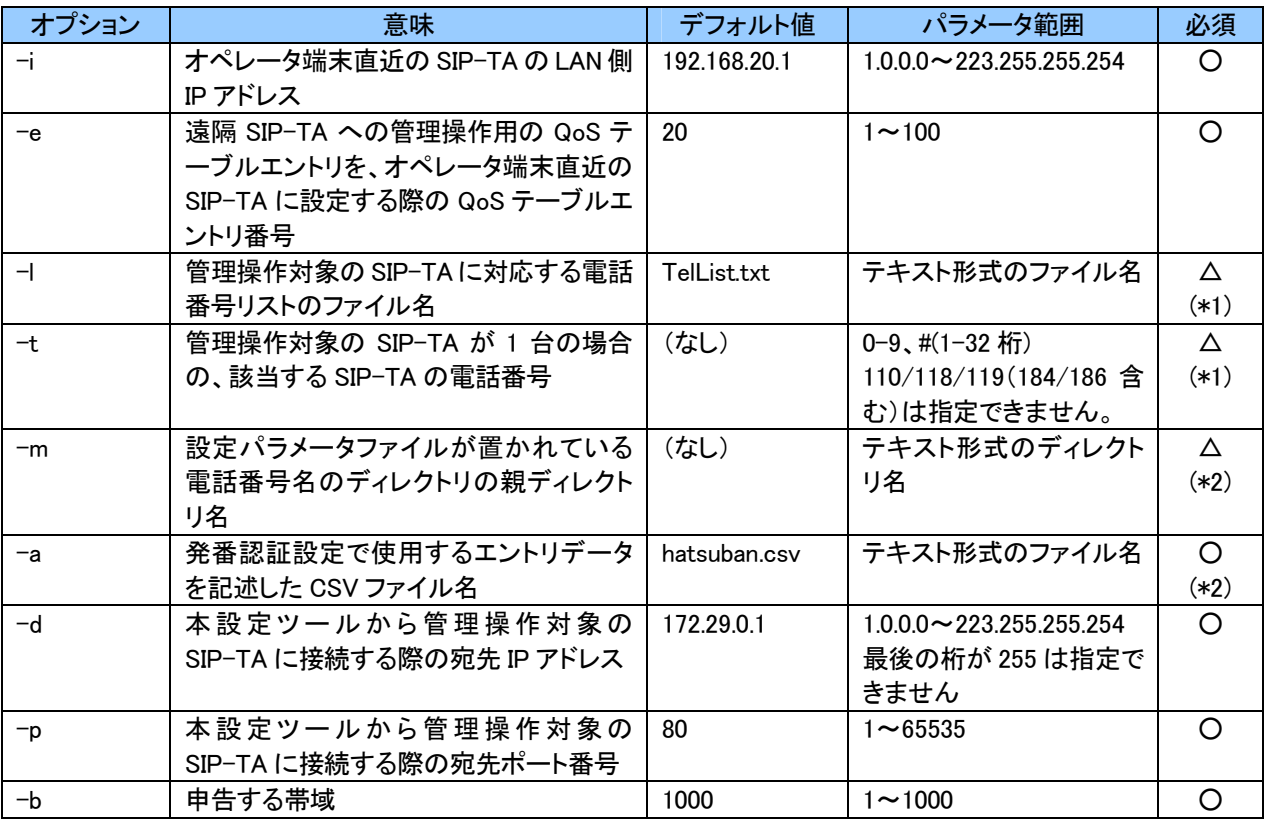

#### 表 4.6−1 発番認証設定機能で使用するコマンドラインオプション一覧

必須欄に〇があるものはコマンドラインオプションが設定される必要がありますが、デフォルト値が設定されてい るものについては、コマンドラインオプションが設定されていない場合はそのデフォルト値を使用することになります。 必須欄に〇があり、かつ、デフォルト値が設定されていないコマンドラインオプションについては、コマンドラインオ プションが設定されなかった場合はエラーとなり、その旨をログに出力して処理を終了します。

- (\*1)コマンドラインオプションの"-l"と"-t"は排他設定となります。よって、"-l"と"-t"のどちらかが設定され ている必要があります。ただし、"ー|"のほうはデフォルト値が設定されているため、"ー|"と"ーt"のどちらも設 定されていない場合は"-l"のデフォルト値である"TelList.txt"を使用します。また、"-l"と"-t"のどちらも 設定されている場合は、"-l"のほうを優先して使用し、"-t"の内容は無視します。(このとき、"-l"で指定 されたファイルが不正であった場合はエラー終了とし、その場合も"-t"の内容は無視します)
- (\*2)コマンドラインオプションの"-m"を指定しなかった場合、"-a"に指定するファイル名(パス名)は絶対パ ス、相対パスの場合(ファイル名のみの指定の場合も含む)、本 設定ツールをインストールしたディレクトリからの相対パスとなります。
	- また、"-m"を指定した場合、"-a"で指定できるのはファイル名のみとなります。例えば、"-m"に「a/b/c」 を、"-a"に「hatsuban test.csv」を指定した場合、本設定ツールをインストールしたディレクトリからの相対 パスが「/a/b/c/雷話番号/hatsuban test.csv」であるファイルから取得したエントリデータを雷話番号が 対応する SIP-TA に配布・適用することになります。
	- "-m"を指定しなかった場合、適用するファームウェアファイルは"-a"で指定されたものか、そのデフォルト 値である「hatsuban.csv」の 1 種類のみとなり、SIP-TA 毎に区別することはできません。SIP-TA 毎に発番

#### 発番認証設定機能の対象ファイル

本機能で使用する対象ファイルについて説明します。

発番認証モード設定で使用する CSV ファイルのフォーマットを表 4.6-2 に示します。これは、当該 CSV ファ イルの1行目のみを読み込んで使用します。

表 4.6-2 発番認証モード設定で使用する CSV ファイルのフォーマット

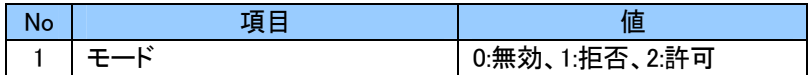

発番認証設定で使用する CSV ファイルのフォーマットを表 4.6-3 に示します。これは、当該 CSV ファイルの 2 行目 以降を読み込んで使用します。

#### 表 4.6-3 発番認証設定で使用する CSV ファイルのフォーマット

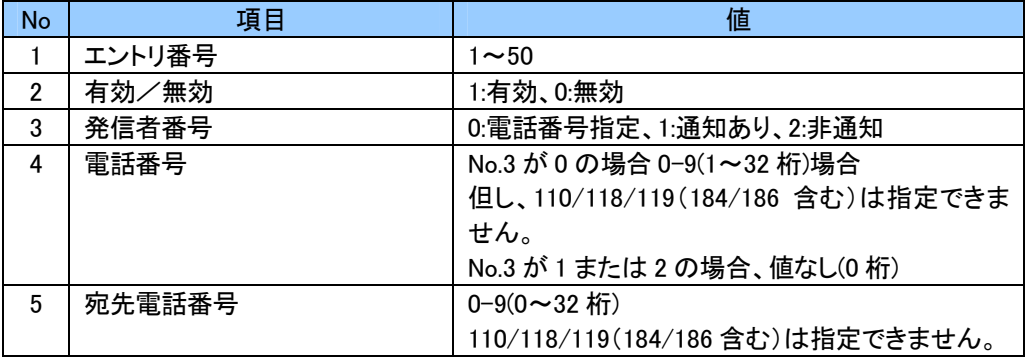

複数のエントリデータを同時に設定する場合は、1 エントリデータにつき 1 行で、必要な情報を CSV ファイルに入 力します。

CSV ファイル中に指定可能な上記各設定項目の値が範囲外であった場合は、エラーを含む CSV ファイルと判断 し、その CSV ファイル中のエントリデータは一切送信しません。

また、表 4.6-3 の No.3、 No.4、 No.5 の 3 つの項目が同一であるエントリが複数ある場合、重複設定によるエラ 一を含む CSV ファイルと判断し、この場合も CSV ファイル中のエントリデータは一切送信しません。

## ■4-7 再起動指示機能■

再起動指示機能について説明します。

#### 再起動指示機能の概要

本機能は、対象とする複数の SIP-TA に対して装置の再起動を指示します。 ただし、確立中の SIP セッションが 2 本以上ある場合(1 本は本設定ツールが使用しているセッション)は再起 動指示を行ないません。

遠隔操作対象となる SIP-TA の電話番号のリスト(TelList.txt)を、本ソフトウェアをインストールしたフォルダ に準備して実施してください。

#### (1) 実行例について

- (a) 複数の SIP-TA に再起動指示する場合 例えば、SIP-TA(X)と SIP-TA(Y)に再起動指示する場合、まずは以下の準備を行います。
	- ・SIP-TA(X)の電話番号(=○○○○○○1111)と SIP-TA(Y)の電話番号(=○○○○○2222)を順に記入 した電話番号リストファイル(=TelList.txt)を用意する

以上の準備が整ったら、以下のコマンドを入力し、実行します。  $\vert$   $>$  bin¥crestrt (return)

## (b) コマンドオプションを複数使用し、再起動指示する場合 (クライアントサーバ形式のサービス運用におけるクライアント端末側の設定を想定)

- オペレータ端末直近の SIP-TA の LAN 側 IP アドレス: 192.168.100.1
- エントリ番号: 10
- 宛先 IP アドレス: 192.168.200.200
- ・宛先ポート番号: 37000
- ・申告する帯域: 500
- ・SIP-TA(X)電話番号: ○○-○○○○-1111、SIP-TA(Y)電話番号: ○○-○○○0-2222

図 4.7−1 に示す構成例で上記設定にて設定パラメータを適用する場合、以下のコマンドを入力し、実行し ます。(別途 SIP-TA(X)と SIP-TA(Y)の 2 つの電話番号を記述した図 3.1-1 のような TelList.txt を準備します)

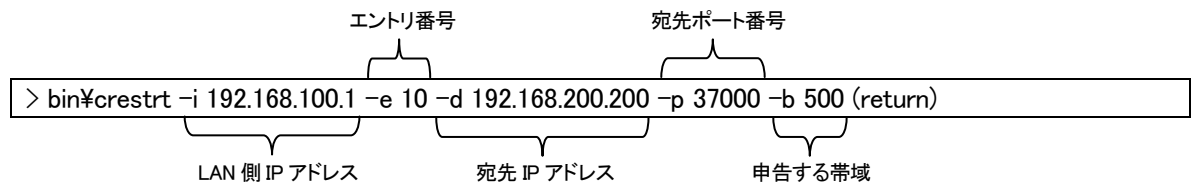

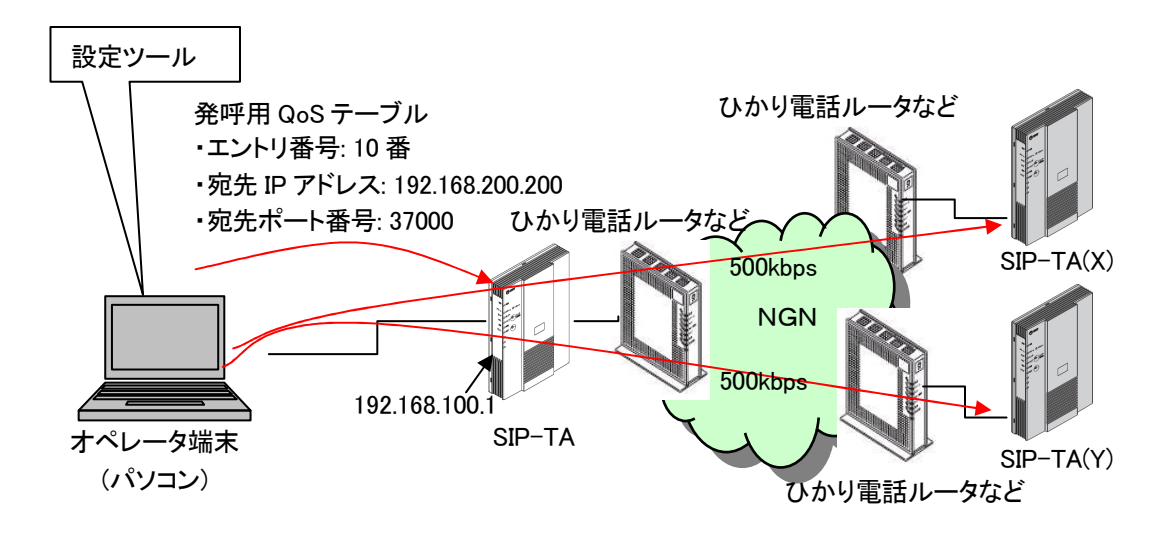

### 図 4.7-1 コマンドオプションを使用して再起動指示実施時の構成例

(2) ログ出力

本機能を実行した際、再起動指示が適切に行われたかどうかをログに出力します。ログ出力の詳細は、 3-3 を参照下さい。

#### 再起動指示機能の処理フロー

本機能の処理フローの概要を図 4.7-2 に示します。

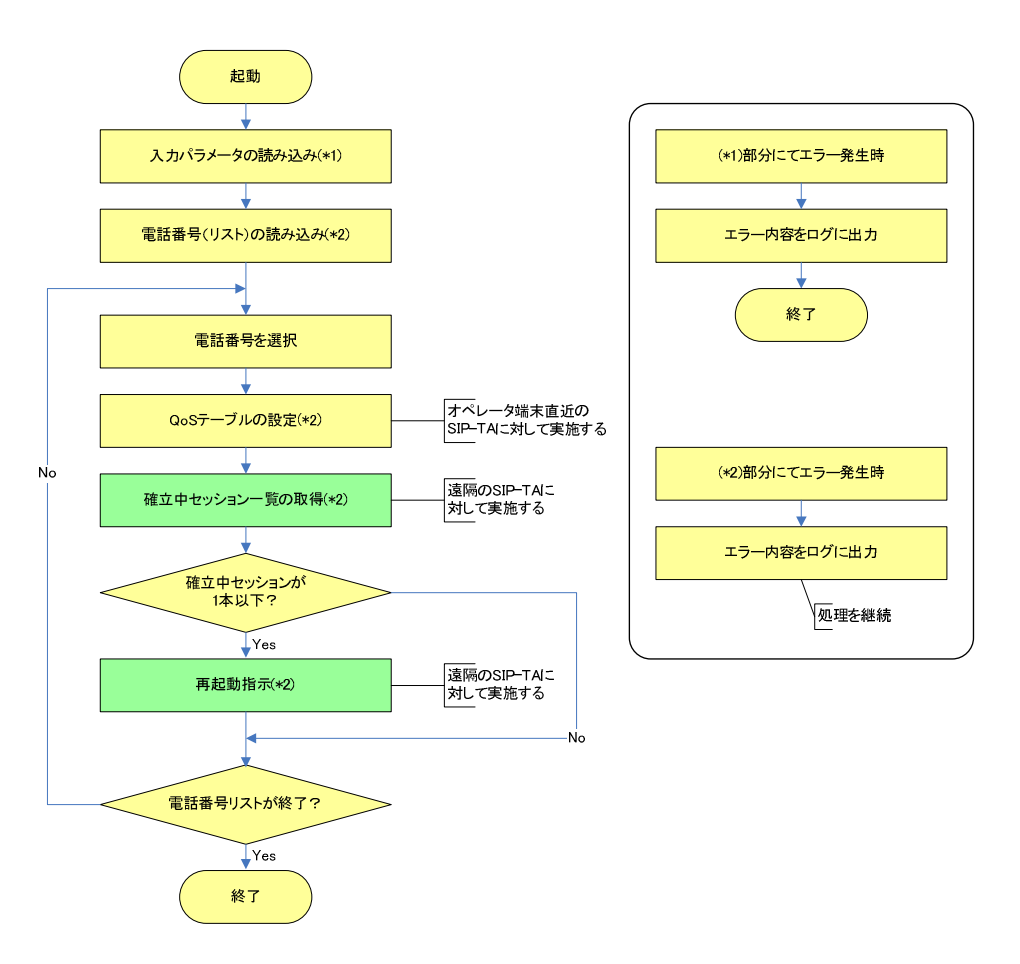

図 4.7-2 再起動指示の処理フロー

なお、背景色が黄色の処理は、再起動指示以外の他の機能と共通に使用するものであることを表しま す。

設定ファイルや電話番号(リスト)の読み込みに失敗した場合、パラメータ値が不正であった場合、本設定 ツールの実行を中止します。また、電話番号リスト内の個々の電話番号に対して、つまり、個々の SIP-TA に対して処理を実行する際にエラーを検知した場合、当該 SIP-TA に対する処理を中断し、電話番号リスト 内の次の SIP-TA に処理を移します。

#### 再起動指示機能のコマンドラインオプション

本機能で使用するコマンドラインオプションを表 4.7-1 に示します。

"パラメ―タ範囲"の列に記載されている範囲外の値が指定された場合、本設定ツールはそのパラメ―タ値を不 正と判定します。

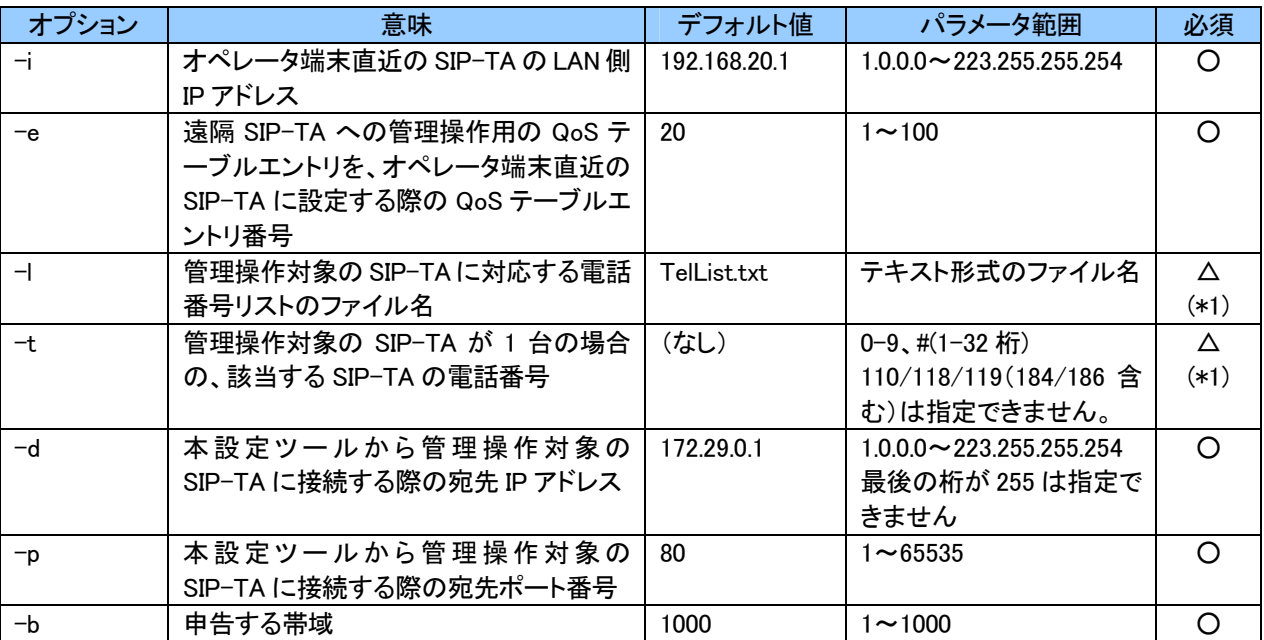

#### 表 4.7-1 再起動指示機能で使用するコマンドラインオプション一覧

必須欄に〇があるものはコマンドラインオプションが設定される必要がありますが、デフォルト値が設定されてい るものについては、コマンドラインオプションが設定されていない場合はそのデフォルト値を使用することになります。 必須欄に〇があり、かつ、デフォルト値が設定されていないコマンドラインオプションについては、コマンドラインオ プションが設定されなかった場合はエラーとなり、その旨をログに出力して処理を終了します。

(\*1)コマンドラインオプションの"-l"と"-t"は排他設定となります。よって、"-l"と"-t"のどちらかが設定され ている必要があります。ただし、"-|"のほうはデフォルト値が設定されているため、"-|"と"-t"のどちらも設 定されていない場合は"-l"のデフォルト値である"TelList.txt"を使用します。また、"-l"と"-t"のどちらも 設定されている場合は、"-l"のほうを優先して使用し、"-t"の内容は無視します。(このとき、"-l"で指定 されたファイルが不正であった場合はエラー終了とし、その場合も"-t"の内容は無視します)

#### 再起動指示機能の対象ファイル

本機能で使用する対象ファイルは特にありません。

## ■4−8 ファームウェアバージョン取得機能!

ファームウェアバージョン取得機能について説明します。

ファームウェアバージョン取得機能の概要

本機能は、対象とする複数の SIP-TA からそれぞれのファームウェアバージョンを取得します。 遠隔操作対象となる SIP-TA の電話番号のリスト(TelList.txt)を、本ソフトウェアをインストールしたフォルダ に準備して実施してください。

- (1) 実行例について
	- (a) すべてのオプションをデフォルト値で実行する場合 すべてのオプションを、いずれもデフォルト値で実行する場合、以下のコマンドを入力し、実行します。

 $> bin\frac{2}{\pi}$ fwvrdl (return)

実行した結果、本ソフトウェアをインストールしたフォルダの「FirmVersion.txt」に、電話番号リスト (=TelList.txt)に電話番号が記載された SIP-TA 全台のファームウェアバージョンが書き込まれます。 また、以下のファイルを準備しておく必要があります。 ・雷話番号リストのファイル(TelList.txt)

(b) SIP-TA 毎に保存するファイルを用意する場合

各 SIP-TA のファームウェアバージョンを、いずれも「fwver.txt」のファイル名のファイルに保存する場合、 以下のコマンドを入力し、実行します。

 $>$  bin¥cfwvrdl -m data -v fwver.txt (return)

- (c) コマンドオプションを複数使用し、ひとつのファイルにファームウェアバージョンを保存する場合
	- ・オペレータ端末直近の SIP-TA の LAN 側 IP アドレス:192.168.100.1
	- エントリ番号: 10
	- 取得ファームウェアバージョンの保存先ファイル名: fwversion.txt
	- 宛先 IP アドレス: 192.168.200.200
	- ・ 宛先ポート番号: 37000
	- 申告する帯域: 500
	- SIP-TA(X)電話番号:○○-○○○○-1111、SIP-TA(Y)電話番号:○○-○○○0-2222

図 4.8-1 に示す構成例で上記設定にて設定パラメータを取得する場合、以下のコマンドを入力し、実行し ます。(別途 SIP-TA(X)と SIP-TA(Y)の2つの電話番号を記述した図 3.1-1 のような TelList.txt を準備します)

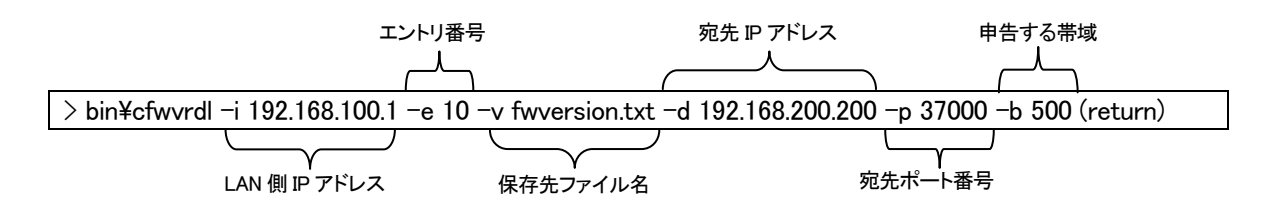

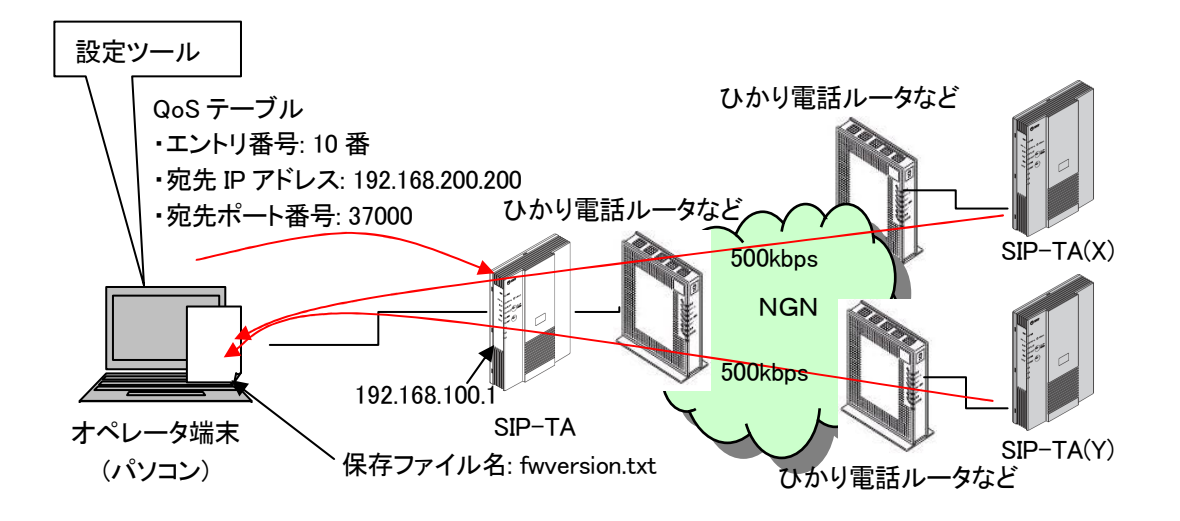

図 4.8-1 コマンドオプション使用時の構成例

(2) ログ出力

本機能を実行した際、ファームウェアバージョン取得が適切に行われたかどうかをログに出力します。ロ グ出力の詳細は、3-3 を参照下さい。

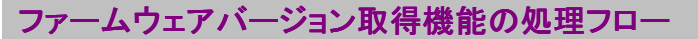

本機能の処理フローの概要を図 4.8-2 に示します。

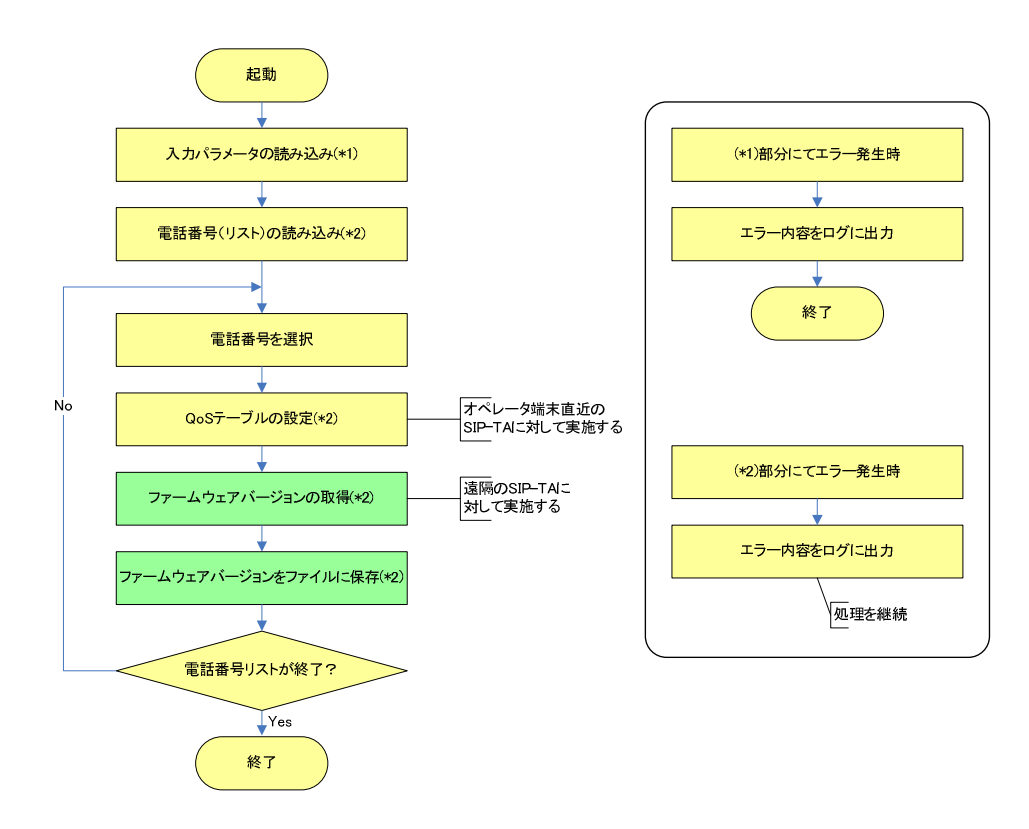

#### 図 4.8 −2 ファームウェアバージョン取得の処理フロー

なお、背景色が黄色の処理は、ファームウェアバージョン取得以外の他の機能と共通に使用するもので あることを表します。

設定ファイルや電話番号(リスト)の読み込みに失敗した場合、パラメータ値が不正であった場合、本設定 ツールの実行を中止します。また、電話番号リスト内の個々の電話番号に対して、つまり、個々の SIP-TA に対して処理を実行する際にエラーを検知した場合、当該 SIP-TA に対する処理を中断し、電話番号リスト 内の次の SIP-TA に処理を移します。

#### ファームウェアバージョン取得機能のコマンドラインオプション

本機能で使用するコマンドラインオプションを表 4.8-1 に示します。

"パラメータ範囲"の列に記載されている範囲外の値が指定された場合、本設定ツールはそのパラメータ 値を不正と判定します。

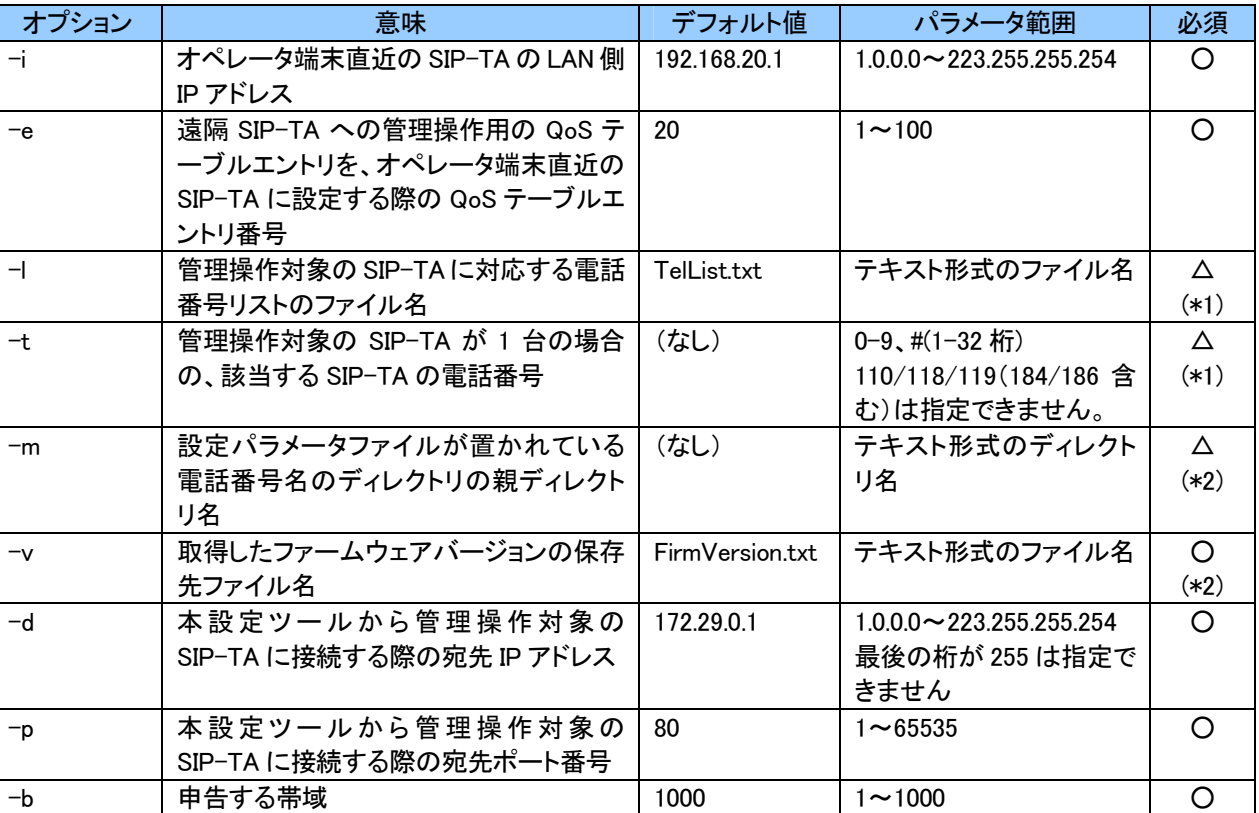

#### 表 4.8-1 ファームバージョン取得機能で使用するコマンドラインオプション一覧

必須欄に〇があるものはコマンドラインオプションが設定される必要がありますが、デフォルト値が設定されてい るものについては、コマンドラインオプションが設定されていない場合はそのデフォルト値を使用することになります。 必須欄に〇があり、かつ、デフォルト値が設定されていないコマンドラインオプションについては、コマンドラインオ プションが設定されなかった場合はエラーとなり、その旨をログに出力して処理を終了します。

- (\*1)コマンドラインオプションの"-l"と"-t"は排他設定となります。よって、"-l"と"-t"のどちらかが設定され ている必要があります。ただし、"ー|"のほうはデフォルト値が設定されているため、"ー|"と"ーt"のどちらも設 定されていない場合は"-l"のデフォルト値である"TelList.txt"を使用します。また、"-l"と"-t"のどちらも 設定されている場合は、"-l"のほうを優先して使用し、"-t"の内容は無視します。(このとき、"-l"で指定 されたファイルが不正であった場合はエラー終了とし、その場合も"-t"の内容は無視します)
- (\*2)コマンドラインオプションの"-m"を指定しなかった場合、"-v"に指定するファイル名(パス名)は絶対パ

ス、相対パスの場合(ファイル名のみの指定の場合も含む)、本 設定ツールをインストールしたディレクトリからの相対パスとなります。

また、"-m"を指定した場合、"-v"で指定できるのはファイル名のみとなります。例えば、"-m"に「a/b/c」 を、"-v"に「FirmVersion\_test.txt」を指定した場合、本設定ツールをインストールしたディレクトリからの相 対パスが「/a/b/c/電話番号/FirmVersion test.txt」であるファイルに、電話番号が対応する SIP-TA のフ ァームウェアバージョンを書き込むことになります。

"-m"を指定しなかった場合、適用するファームウェアファイルは"-v"で指定されたものか、そのデフォルト 値である「FirmVersion.txt」の 1 種類のみとなり、SIP-TA 毎に区別することはできません。SIP-TA 毎にフ ァームウェアバージョンファイルを区別したい場合は"-m"を指定する必要があります。

#### ファームウェアバージョン取得機能の対象ファイル

本機能で使用する対象ファイルについて説明します。 保存先ファイルに書き込むファームウェアバージョンの書式を図4.8-3 に示します。

> 「SIP-TA の電話番号」、「ファームウェアバージョンを表す文字列」 䠅○○○○○○1111,SIP-TA\_XXX

#### 図 4.8-3 ファームウェアバージョンファイルに出力する書式

# ■5章 設定ツールの設定例■

5-1 設定ツールでのデータ通信の設定例

## ■5-1 設定ツールでのデータ通信の設定例■

データ通信を実現するために本設定ツールでの設定例と前提条件を示します。設定例を参考にして、本商品を設 定してください。

#### 設定例

(前提条件)

図 5.1-1 に示す 3 拠点の網構成とする サーバ設置拠点: サーバ装置 x 1 台 + 監視用 PC x 1 台 クライアント設置拠点: クライアント装置 x 1 台 x 2 拠点 遠隔管理: 実施する(サーバ拠点設置の監視用 PC により実施) IP アドレス/電話番号設定: 表 5.1-1 による

#### 表 5.1-1 IP アドレス/電話番号設定一覧

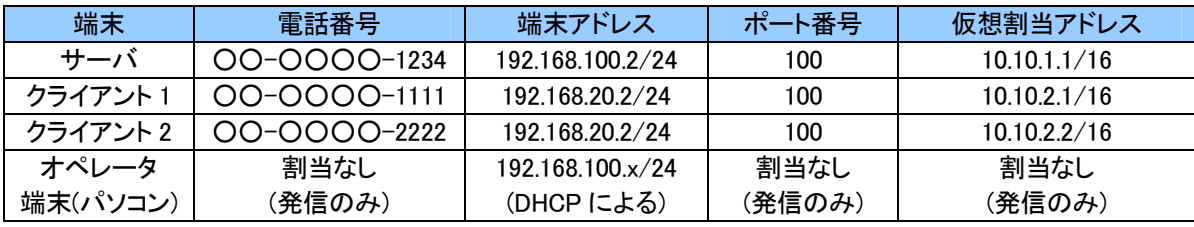

通信帯域: 200kbps

最大セッション数: 2 本以下 (TCP コネクション数: 10 本以下)

2 番号冗長: 使用しない

使用グループ番号: 宛先電話番号ごとに割当

発信者番号認証:「許可リスト」として、発信者番号認証を行う

WAN 側: DHCP による

LAN 側: DHCP サーバを使用する

(サーバ/クライアント装置はアドレス割当設定、監視用 PC はアドレス割当設定しない)

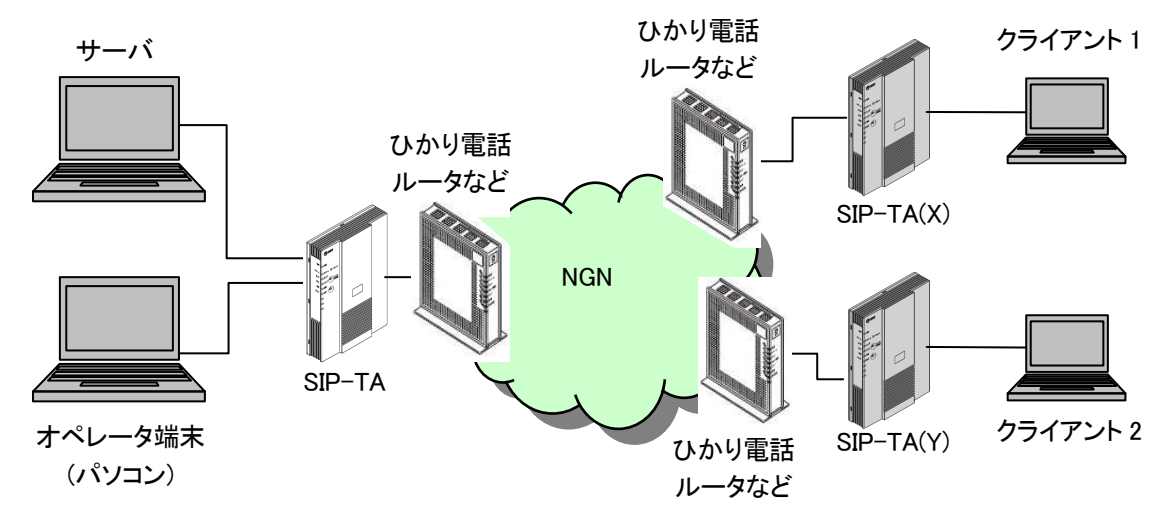

図 5.1-1 設定ツールによる設定例の網構成

サーバ拠点、各クライアント拠点の SIP-TA に対する、Web-GUI による設定例を表 5.1-2 から表 5.1-8 に示し ます。本設定ツールにより設定する項目の設定例を表 5.1-9 から表 5.1-11 に示し、本設定例を実施する場合 にツールで使用する CSV ファイルの記述例を図 5.1-2 から図 5.1-4 に示します。また表にない設定項目につい ては装置のデフォルト設定を使用することとします。

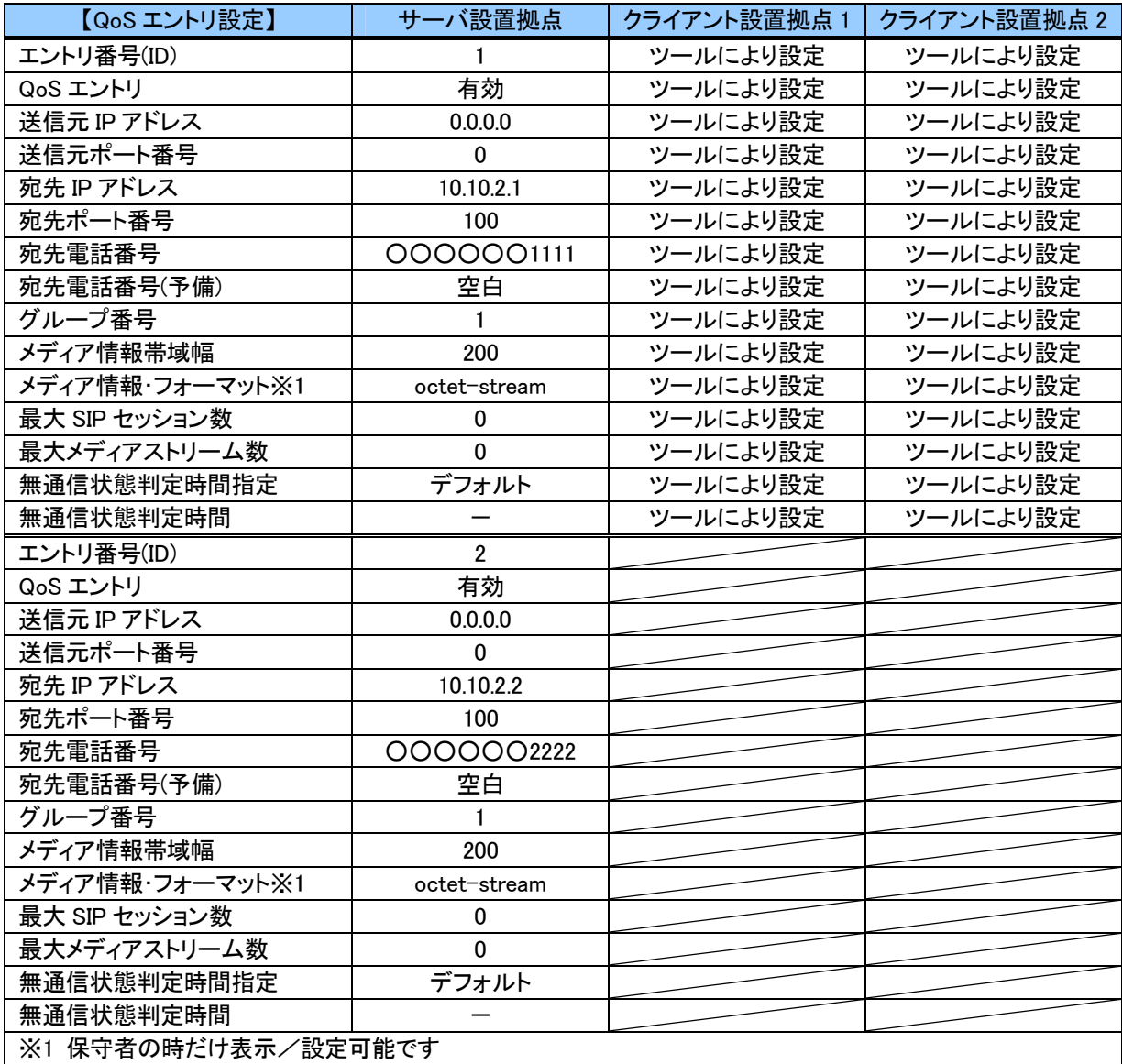

#### 表 5.1-2 QoS エントリ設定一覧

表 5.1-3 着呼エントリ設定一覧

| 【着呼エントリ設定】        | サーバ設置拠点       | クライアント設置拠点 | クライアント設置拠点 2 |
|-------------------|---------------|------------|--------------|
| エントリ番号(ID)        |               | ツールにより設定   | ツールにより設定     |
| SIP アダプテーション着呼エント | 有効            | ツールにより設定   | ツールにより設定     |
|                   |               |            |              |
| 電話番号              | 0000001234    | ツールにより設定   | ツールにより設定     |
| 着信先 IP アドレス       | 192.168.100.2 | ツールにより設定   | ツールにより設定     |
| 着信先ポート番号          | 100           | ツールにより設定   | ツールにより設定     |
| 最大 SIP セッション数     |               | ツールにより設定   | ツールにより設定     |
| 最大メディアストリーム数      |               | ツールにより設定   | ツールにより設定     |

### 表 5.1-4 発信者番号認証エントリ設定一覧

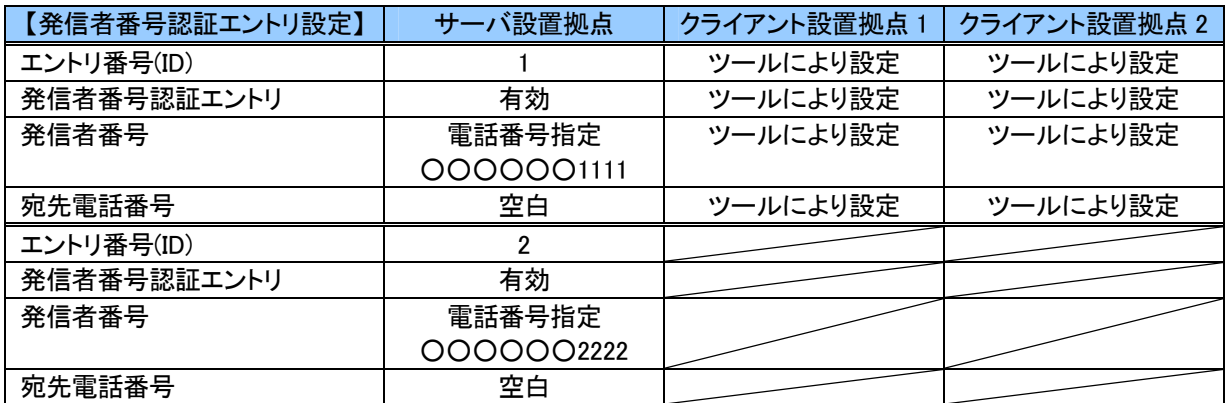

#### 表 5.1-5 WAN/LAN IP アドレス設定一覧

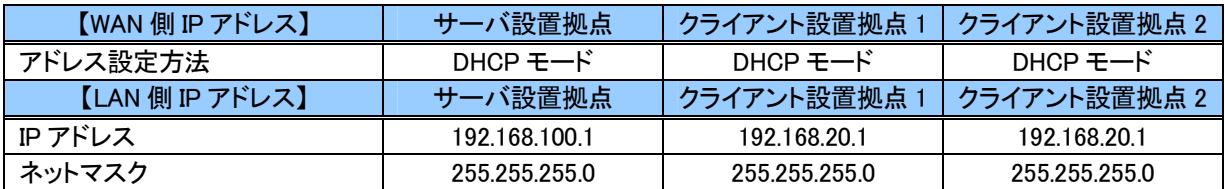

#### 表 5.1-6 DHCP サーバ情報設定一覧

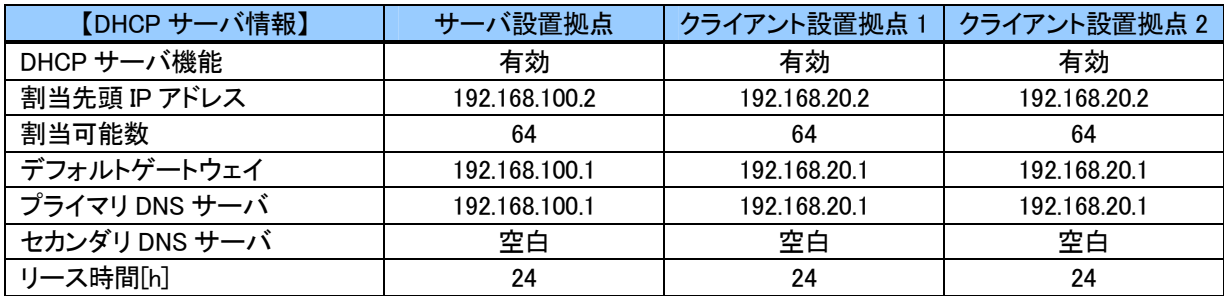

### 表 5.1-7 アドレス割当 エントリ設定一覧

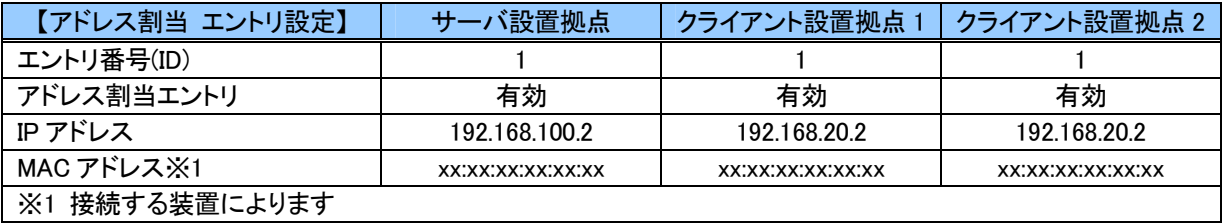

### 表 5.1-8 遠隔管理受付設定一覧

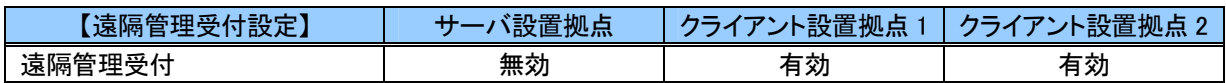

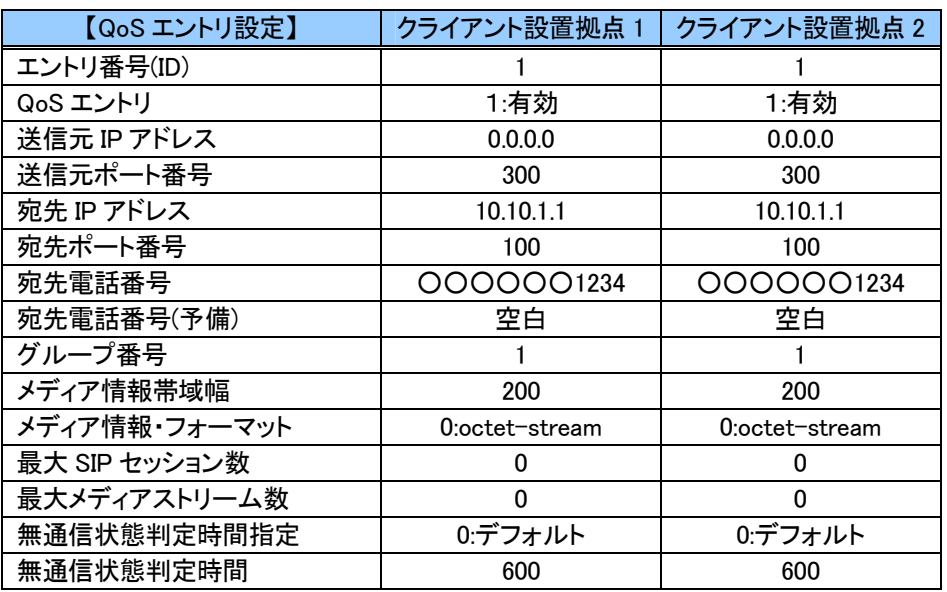

## 表 5.1-9 本設定ツールによる QoS エントリ設定一覧

### 表 5.1-10 本設定ツールによる着呼エントリ設定一覧

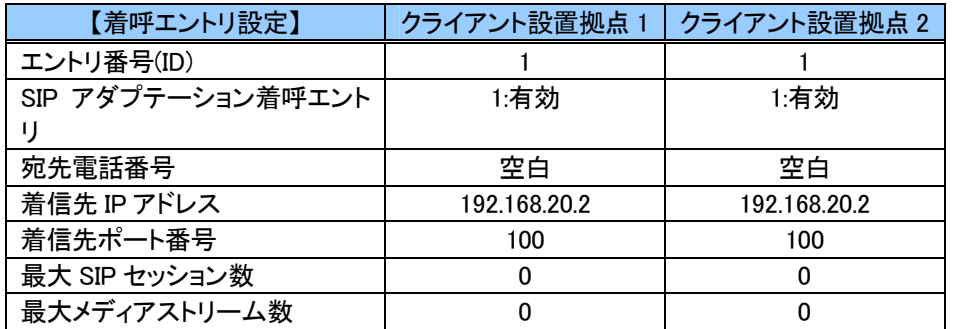

### 表 5.1-11 本設定ツールによる発信者番号認証エントリ設定一覧

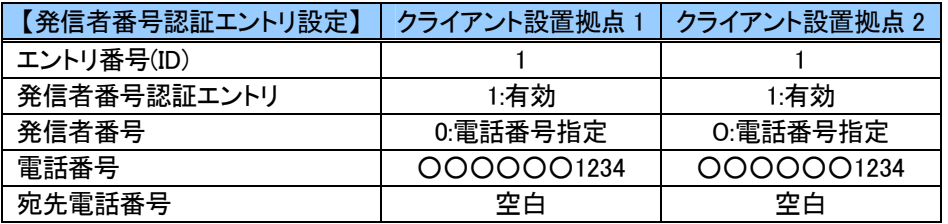

1,1,0.0.0,300,10.10.1.1,100,OOOOOO1234,,1,200,0,0,0,0,600

図 5.1-2 QoS エントリ設定 CSV ファイル例 (qostable.csv)

1,1,,192.168.20.2,100,0,0

図 5.1-3 着呼エントリ設定 CSV ファイル例 (receivetable.csv)

2 1,1,0,○○○○○○1234,

図 5.1-4 発信者番号認証エントリ CSV ファイル例 (hatsuban.csv)

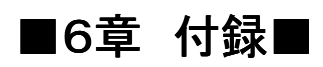

6-1 用語集

# ■6-1 用語集■

## 用語一覧

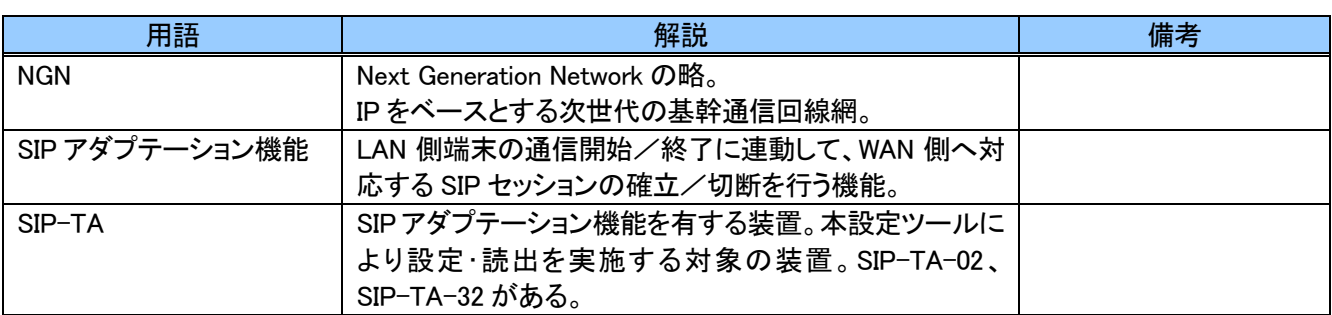

MEMO